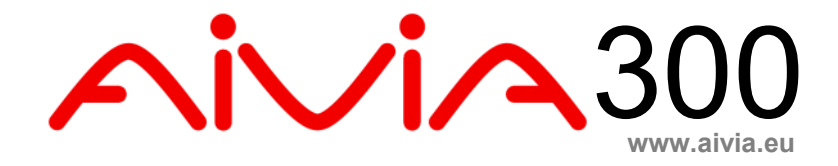

# A-MIS 300 Installations und Gebrauchsanleitung

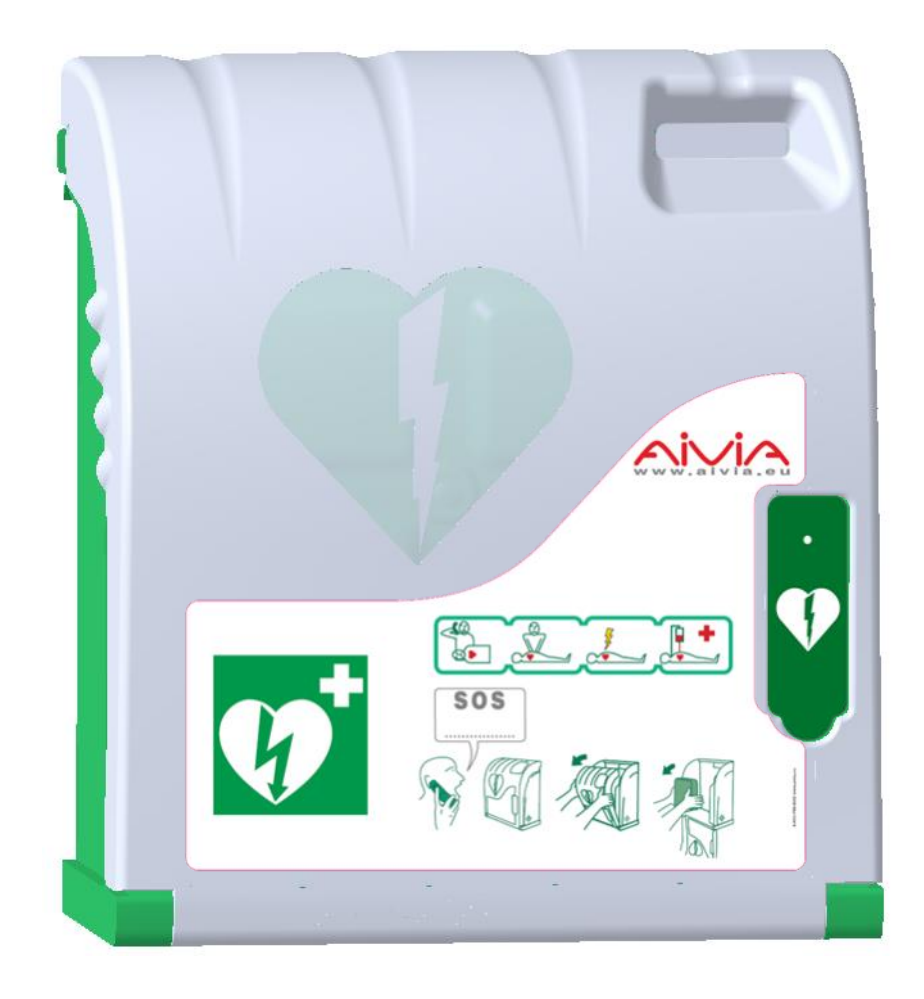

# **Wichtig**

Lesen Sie bitte aufmerksam folgende Bedienungsanleitung vor der Installation und Benutzung des Gerätes Aivia. Lesen Sie bitte sehr aufmerksam diesen Teil und folgen Sie dann den Anleitungen.

Es wird keine Garantie geleistet für Schäden, die wegen nicht Beachtung der Anleitungen entstanden sind.

Das Gerät Aivia niemals in das direkte Sonnenlicht installieren.

Das Aivia ohne Heizung muss in einer Umgebung mit gemässigten Temperaturen installiert werden, gemäss den Vorschriften des Herstellers des Defibrillators.

Das Aivia mit Heizung muss in einer Umgebung installiert werden, in der die Benutzungstemperaturen des Aivia respektiert werden.Eine Betreuung bzw. Verfolgung der Alarmsignale, die mit der Temperatur in Zusammenhang stehen, muss gewährleistet sein.

#### **Überblick**

Die Eigenschaften des AIVIA können ohne vorherige Ankündigung geändert warden.

AIVIA der Hersteller behält sich das Recht vor, Produkte ohne Einschränkung Modifikation der Produkte jederzeit zu ändern, bereits gelieferte.

Die Marke ist ein eingetragenes Warenzeichen AIVIA.

#### **Sicherheit**

• Um jegliches Risiko von Feuer bzw. elektrischem Schock zu verhindern, darf keine offene Flamme in die Nähe von Aivia platziert werden.

• Lassen Sie einen Abstandvon mindestens 13 cm um das Aivia herum, damit eine gute Ventilation gewährleistet wird

• Entfernen Sie Aivia von Heizkörpern sowie anderen Wärmequellen.

• Achten Sie darauf, Aivia nicht über andere Geräte zu platzien, die sich erhitzen könnten,. Achten sie auch darauf nichts unter Aivia zu stellen.

• Um Beschädigungen zu vermeiden, dürfen keine Objekte in die Öffnungen gesteckt warden.

• Do not expose the AIVIA to any moisture when the door is open.

• Niemals das Aiviagerät derart platzierten, dass es dem direkten Sonnenlicht ausgesetzt ist.

• Darauf achten, dass kein Wasser mit dem Aiviagerät in Berührung kommt, während die Tür geöffnet ist.

• Die Befestigung muss der Art der Halterung, auf der das Aivia befestigt ist angepasst sein

• Der Hersteller kann weder für eine unangebrachte Befestigung, noch im Falle eines Unfalls, oder im Falle von Verletzungen während der Fixierung des Gerätes, verantwortlich gemacht werden.

#### **Garantie**

Bestandteile das Aiviagerätes nicht auseinandernehmen Keine Objekte in die Öffnungen stecken.

Nur das befugte Personal ist autorisiert Reparaturen auf dem Aivia durchzuführen.

Die nicht Befolgung dieser Vorschriften zieht die Aufhebung jeglicher Garantie, ausdrücklich oder stillschweigend nach sich.

Alle Aktionen die ausdrücklich verboten sind, oder jegliche Verpackungsaktionen die im vorstehenden Handbuch nicht empfohlen sind ziehen die Aufhebung der Garantie nach sich.

#### **Informationen bezüglich des Umwelt**

Für Rücksendungen an den Hersteller, muss die komplette Originalverpackung benutzt werden.

Schmeissen Sie Avia und dessen Verpackung nicht in den Haushaltsabfall. Benutzen Sie das Abfallsammelsystem in Ihrer Nähe.

Das Abfallsammlelsystem schützt die Umwelt und die Gesundheit.

Das Aivia kann Batterien enthalten die den europäischen Directiven 2006/66 /CE und 2008/103/CE entsprechen. Diese dürfen nicht in dem Haushaltsmüll entsorgt werden. Erkundigen Sie sich über das Abfallsystem gebrauchter Batterien in Ihrer Region. Die korrekte Entsorgung gebrauchter Batterien, schützt die Umwelt.

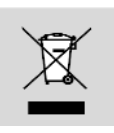

#### **Wartung**

#### **ACHTUNG**

**THE AIVIA CONTAINS BATTERIES. THERE IS A RISK OF EXPLOSION IF THE BATTERIES SUPPLIED FOR USE BY THE AIVIA ARE REPLACED BY INCORRECT BATTERIES.** 

**ONLY AN AUTHORIZED OPERATOR CAN CARRY OUT MAINTENANCE OPERATIONS, INCLUDING REPLACING THE BATTERIES.**

# **Inhalt**

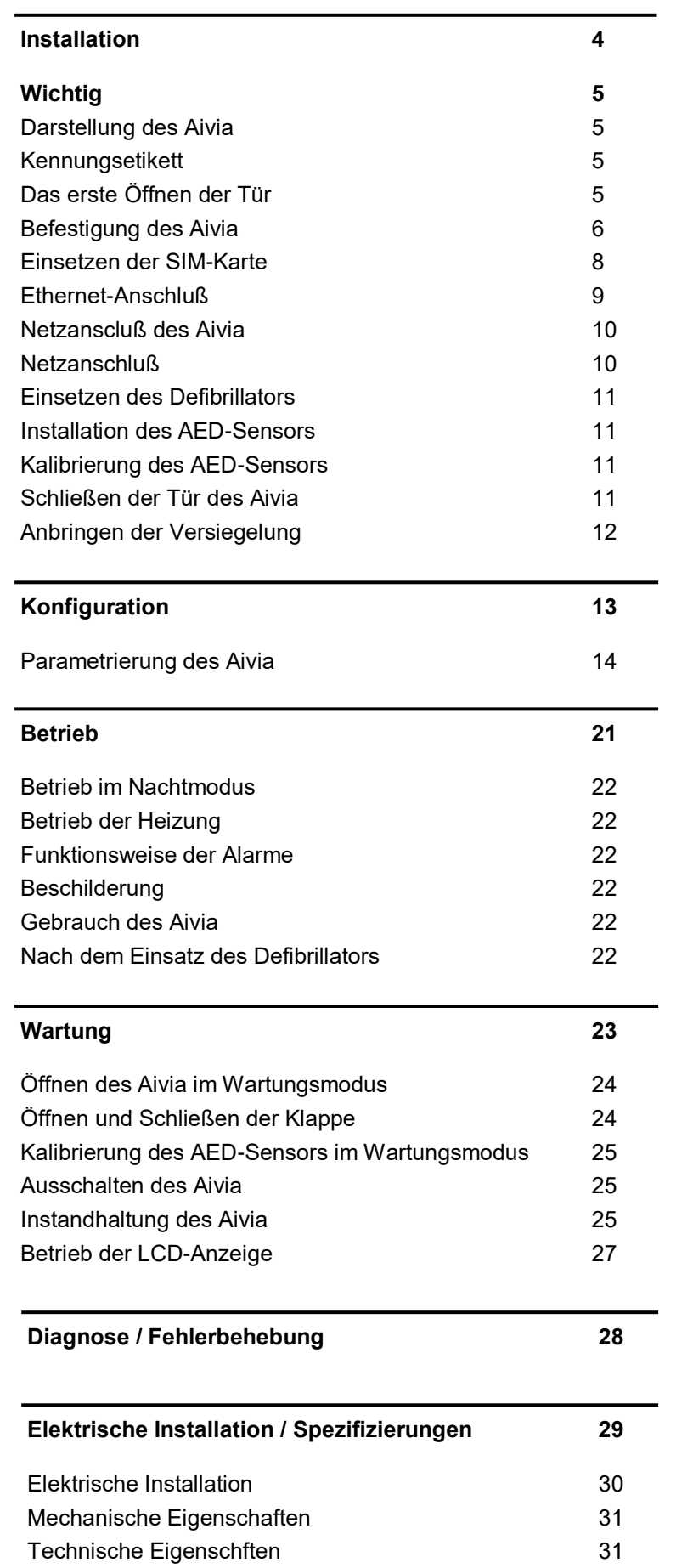

# AiviA300

# Installation

#### **Inhalt**

In diesem Abschnitt befinden sich die Anleitungen zur Installation des Aivia sowie zum Anschluss der für den Betrieb erforderlichen Kabel. Es wird ebenfalls beschrieben, wie beim Aivia GSM/ GPRS die SIM-Karte eingesetzt wird.

#### **Option GSM**

Wenn Sie über die Option GSM verfügen (auf dem Etikett Ihres Aivia vermerkt), müssen Sie nicht das Telefonkabel anschließen, sondern die SIM-Karte einsetzen.

#### **Option GPRS**

Wenn Sie über die Option GPRS verfügen (auf dem Etikett Ihres Aivia vermerkt), müssen Sie nicht das Ethernet Kabel anschließen, sondern die SIM-Karte einsetzen.

## **Wichtig**

Lesen Sie bitte aufmerksam die gesamte Gebrauchsanweisung durch, bevor Sie den Aivia installieren und anwenden.

#### **Das Gerät Aivia niemals in das direkte Sonnenlicht installieren. Kann der Defibrillator extremen Temperaturen aussetzen.**

#### **Die AIVIA enthält Batterien.**

**Es besteht die Gefahr einer Explosion, wenn die in der Aivia enthaltenen Batterien mit falschen Batterietyp ersetzt werden. Nur ein autorisierter Bediener darf Batterien wechseln.**

**Darstellung des Aivia**

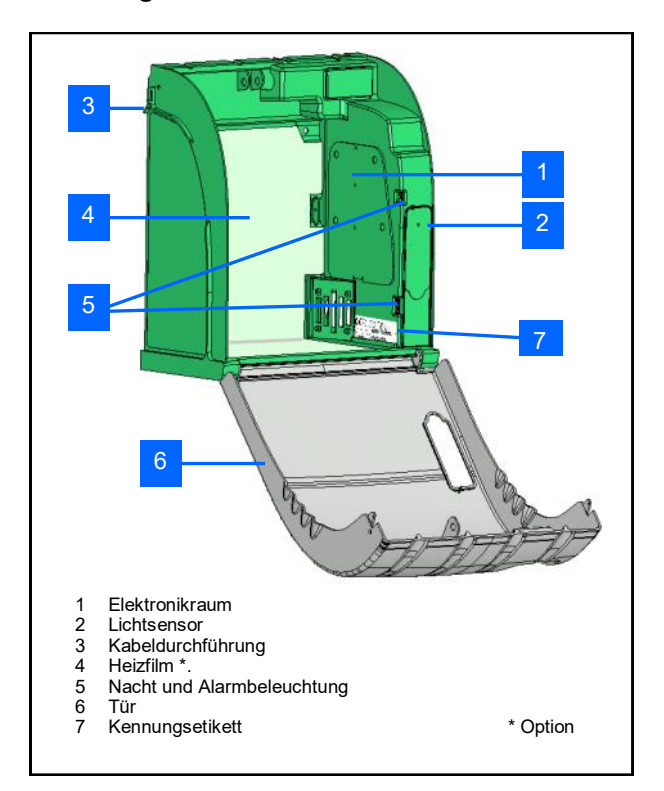

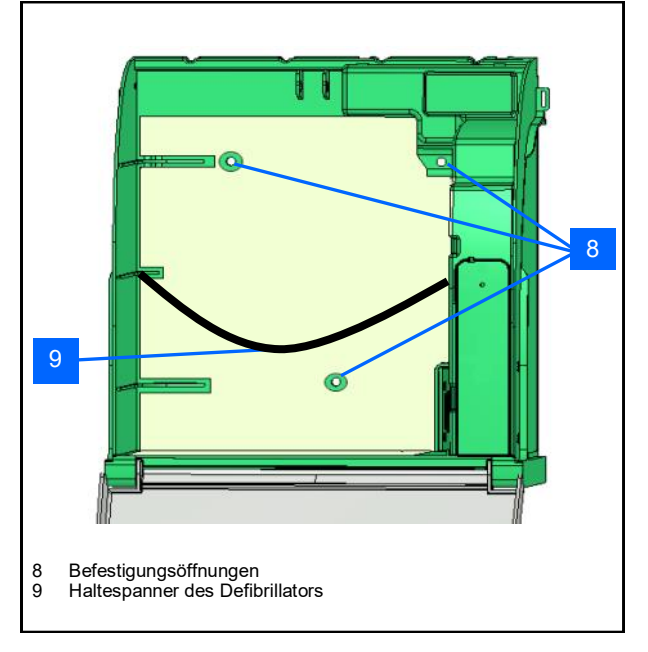

#### **Kennungsetikett**

• Das Kennungsetikett ist auf der Innenseite des Aivia angebracht.

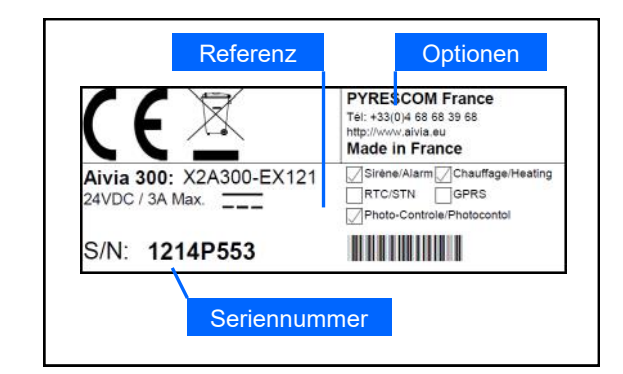

• Bei jedem Schriftwechsel mit Ihrem Kundenservice oder Partner, geben Sie bitte die Referenz sowie die Seriennummer des Aivia an.

#### **Das erste Öffnen der Tür**

• Um die Tür des Aivia zu öffnen, bevor er an der Wand installiert wird, nehmen Sie einen kleinen Schraubenzieher zur Hand.

- Stecken Sie den Schraubenzieher zwischen Tür und Gehäuse des Aivia.
- Heben Sie den Schraubenzieher an und achten Sie darauf, dass die Elemente nicht beschädigt werden.

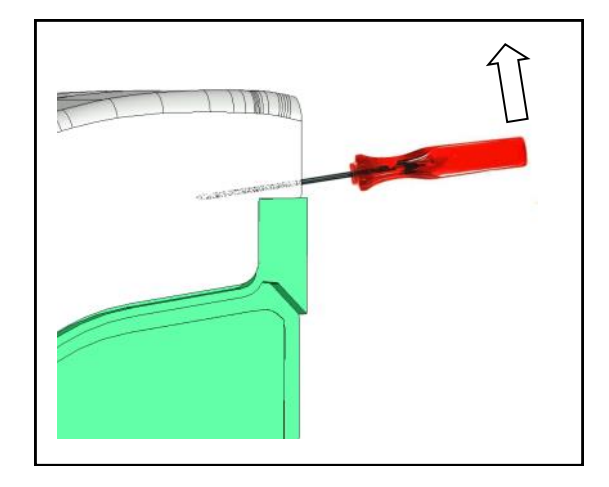

• Führen Sie dies auf beiden Seiten des Aivia durch.

#### **Befestigung des Aivia**

**Installieren Sie den Aivia niemals an einem Ort, an dem er direkter Sonneneinstrahlung ausgesetzt ist. Sie setzen den Defibrillator dadurch zu hohen Temperaturen aus.**

• Die Installation muss von einem qualifizierten oder vom Hersteller der Aivia befugten Techniker durchgeführt werden, der Mitglied der Bornavi Charta ist.

• Wenn der Aivia auf öffentlichen Straßen oder Passagen installiert wird, muss gemäß der Rechtsverordnung vom 15. Januar 2007 "Technische Beschreibungen für die Zugänglichkeit von öffentlichen Straßen" Artikel Nr. 6-D eine entsprechende Fläche auf dem Boden (Anschlag) oder eine Säule vorgesehen werden.

• Die Befestigung muss an den Trägertyp des Aivia angepasst sein.

• Halten Sie den erforderlichen Platz für die Installation des Aivia frei, wie es in den untenstehenden Schemen angegeben ist.

• Die genauen Maße des Aivia sind am Ende dieses Dokuments im Abschnitt Spezifizierungen gegeben.

• Überprüfen Sie, dass alle notwendigen Kabel an der Kabeldurchführung vorhanden sind, bevor Sie den Aivia.

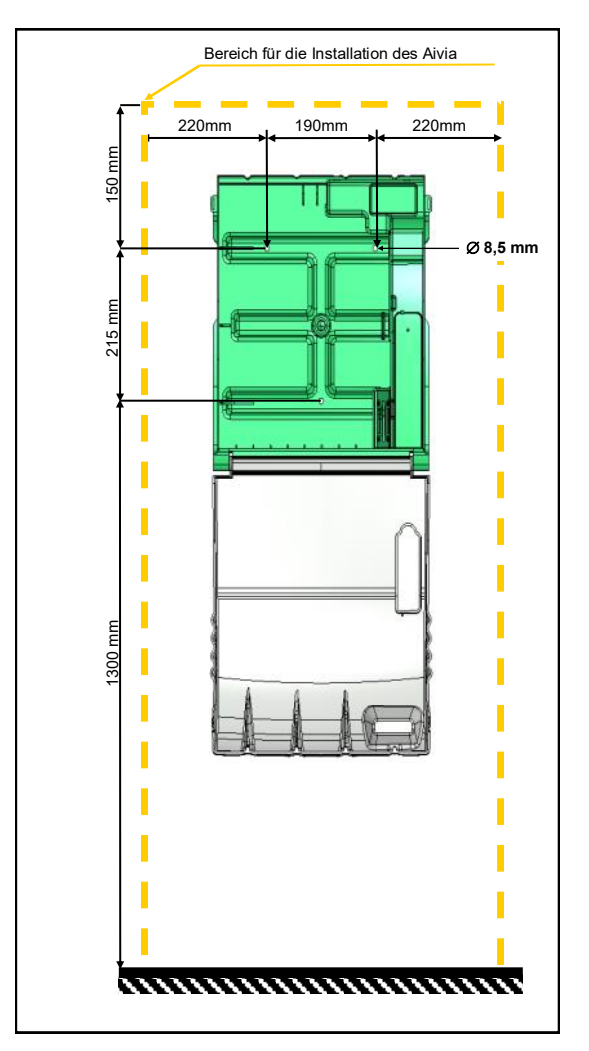

• Halten Sie einen Abstand von 140 cm ausgehend vom Wandträger frei, damit der Aivia leicht geöffnet werden kann.

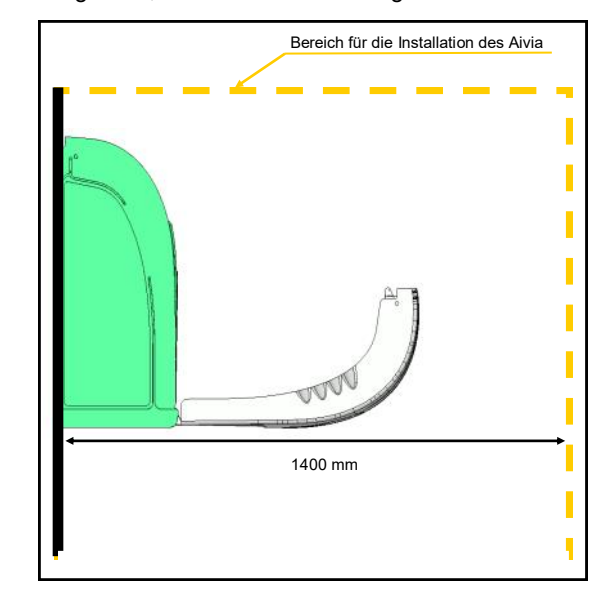

• Zur Markierung der Befestigungslöcher und der Netzkabel-Durchführung an der Wand verwenden Sie bitte die der Verpackung beiliegende Bohrschablone.

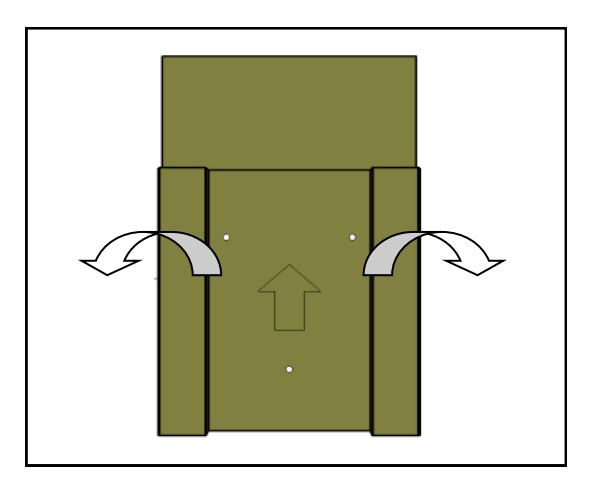

• Bringen Sie die Bohrschablone so an der Wand an, dass der Pfeil sichtbar ist und nach oben zeigt.

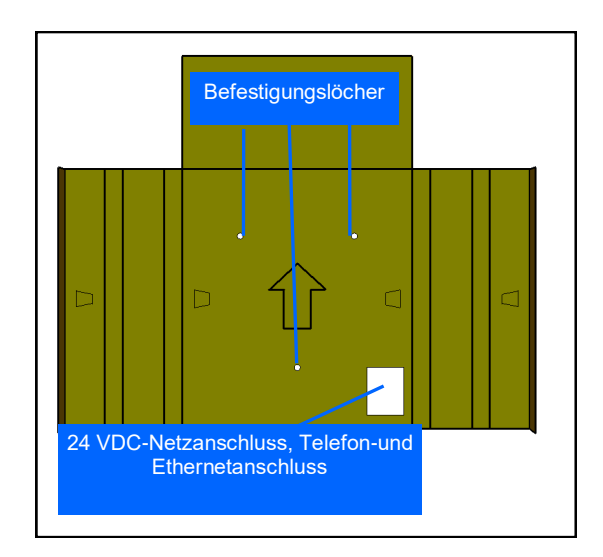

## **Installation**

- Verwenden Sie eine an den Trägertyp des Aivia angepasste Befestigung.
- Die Befestigung muss eine Mindestbelastung von 20 kg tragen können.
- Befestigungsbeispiel :

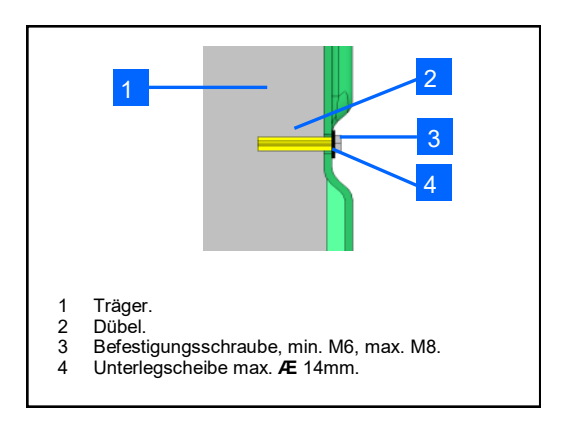

• Die Unterlegscheibe und der Kopf der Schraube sollten zusammen nicht dicker als 8 mm sein

**Führen Sie alle notwendigen Kabel durch, bevor Sie den Aivia befestigen**

**Führen Sie alle notwendigen Kabel durch, bevor Sie den Aivia befestigen.**

### **Einsetzen der SIM-Karte**

**(nur für GPRS)**

**Zum Einsetzen der SIM-Karte darf der Aivia nicht an das Stromnetz angeschlossen sein. Der PIN-Code muss im Aivia parametriert werden. Dazu bitte im Abschnitt "Aivia Parameter" nachlesen.**

• Wenn Ihr Aivia mit der Option GPRS ausgestattet ist, setzen Sie die SIM-Karte in den vorgesehenen Slot ein.

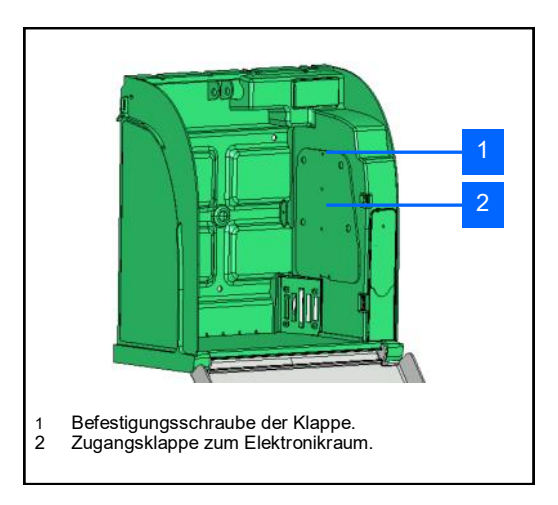

• Lösen Sie die Befestigungsschraube der Klappe mit einem Kreuzschlitzschraubenzieher und öffnen Sie die Klappe von oben.

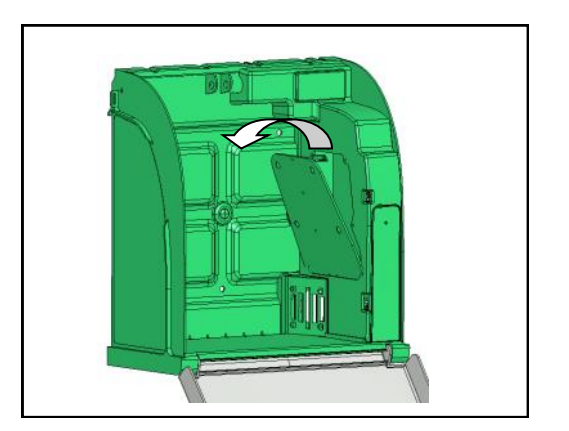

• Öffnen Sie den Slot der SIM-Karte, indem Sie den Metallverschluss etwa 45° gegen den Uhrzeigersinn drehen.

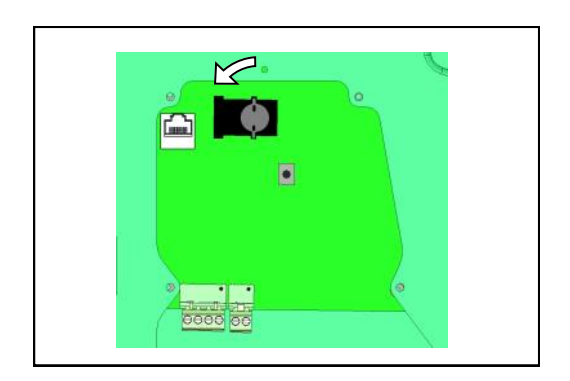

• Öffnen Sie die Klappe, um die SIM-Karte einzusetzen.

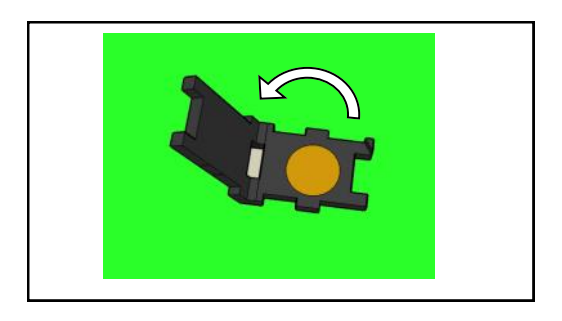

• Achten Sie darauf, die SIM-Karte richtigherum in den indizierten Steckplatz einzusetzen.

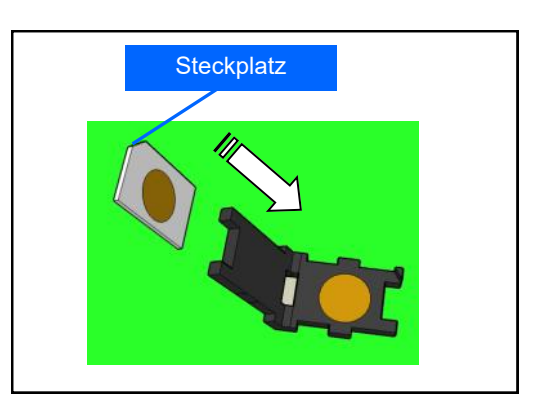

• Schließen Sie die Klappe der SIM-Karte ohne Kraftaufwand.

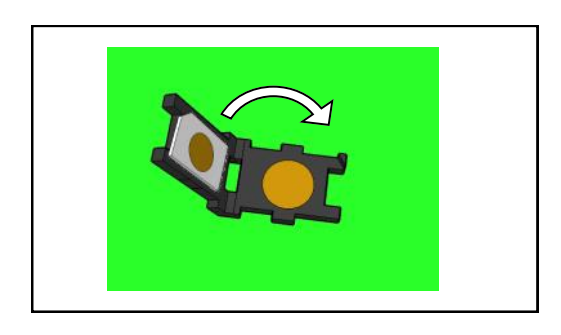

• Wenn die Klappe sich nicht schließen lässt, überprüfen Sie, ob die SIM-Karte richtig eingesetzt wurde.

• Verriegeln Sie den Slot der SIM-Karte, indem Sie den Metallverschluss etwa 45° im Uhrzeigersinn drehen.

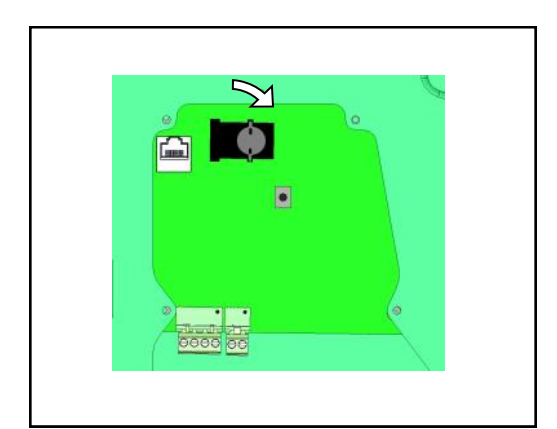

### **Installation**

**Anschluss an das lokale Ethernet\* (außer Option GPRS)**

• **Zur Verbindung mit dem Internet benötigt der Aivia einen Ethernet-Anschluss.**

• Der Ethernet-Anschluss muss vom Typ 10Base-T oder 100Base-TX sein und über ein CAT5-Kabel oder höher verfügen.

• Es muss ein Internetzugang über einen Ethernet-Router verfügbar sein.

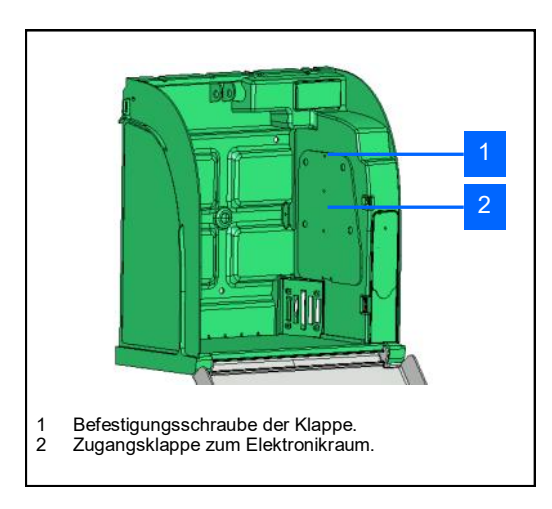

• Lösen Sie die Befestigungsschraube der Klappe mit einem Kreuzschlitzschraubenzieher und öffnen Sie die Klappe von oben.

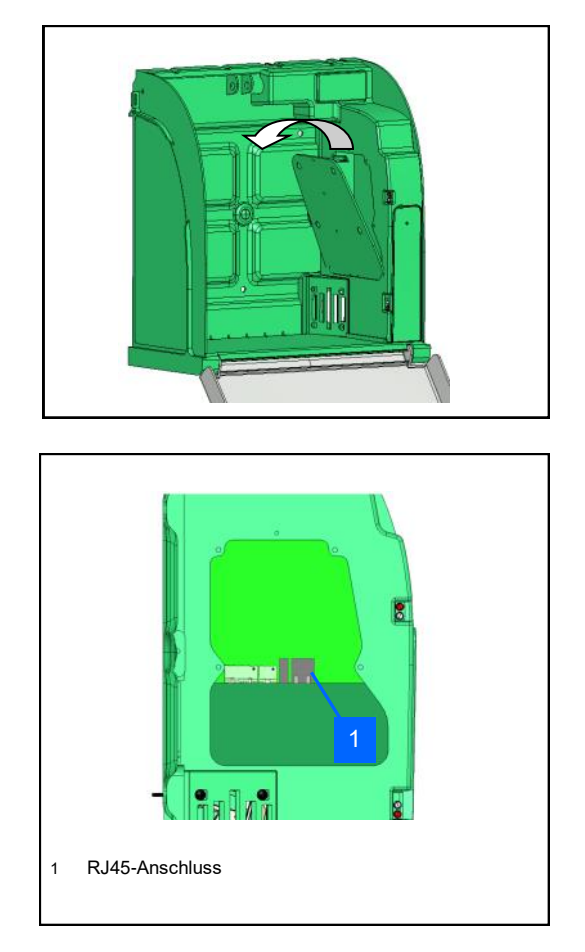

• Führen Sie das Netzwerkkabel in den Kabelkanal.

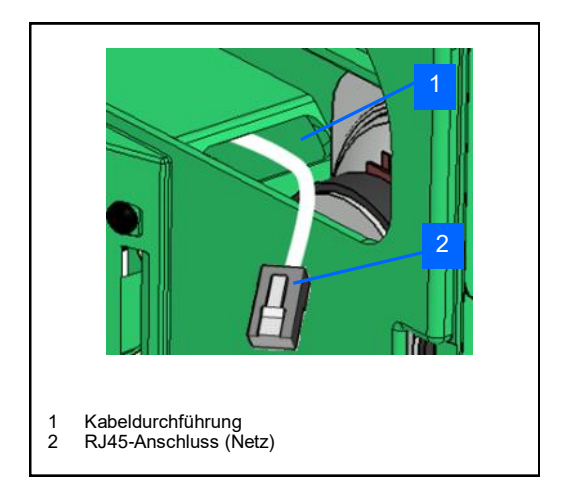

• Schließen Sie den Stecker an den Ethernet RJ45- Anschluss an.

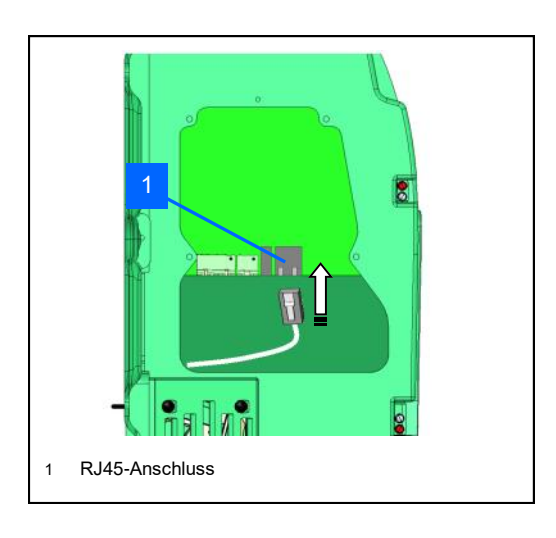

• Die Kontrollleuchte auf dem RJ45-Anschluss zeigt den Zustand der Verbindung und ihre Aktivität "LINK/ ACTIVITY" an.

#### **Anschluss des Aivia an das Stromnetz**

• **Der Aivia muss mit 24 VDC versorgt sein. Dazu bitte**  im Abschnitt "Elektrische Installation" nachlesen.

• Führen Sie die Netzkabel durch die Kabeldurchführung.

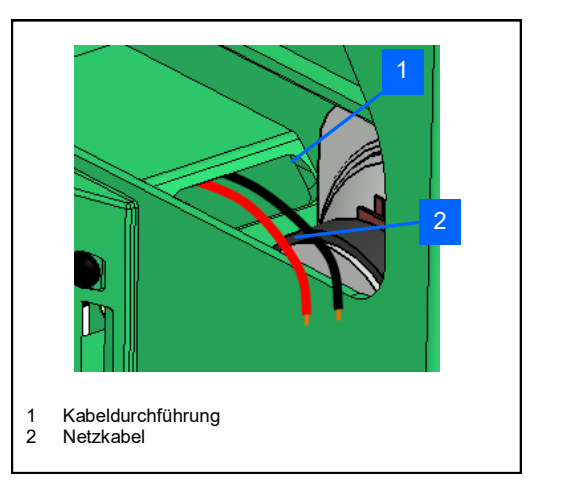

• Schließen Sie die Kabel auf dem Klemmbrett an und achten Sie dabei auf die Polaritäten.

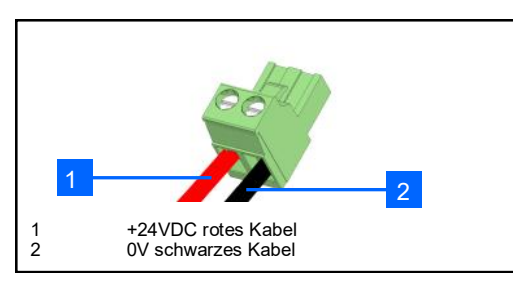

• Schließen Sie das Klemmbrett auf der Karte an.

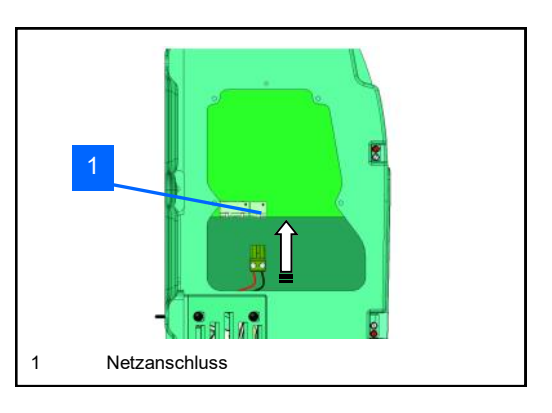

• Überprüfen Sie den Netzanschluss des Aivia. Dabei müssen die weißen Kontrolllampen ohne zu blinken leuchten.

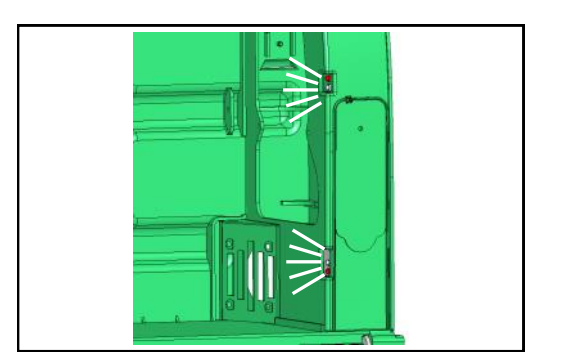

• **Wenn Ihr Aivia konfiguriert werden soll, sehen Sie im**  Abschnitt "Konfiguration" nach, bevor Sie mit der **Installation fortfahren.**

## **Installation**

• Schließen Sie die Wartungsklappe, indem Sie die untere Seite zuerst einsetzen.

Ziehen Sie die Befestigungsschraube mit einem Kreuzschlitzschraubenzieher an.

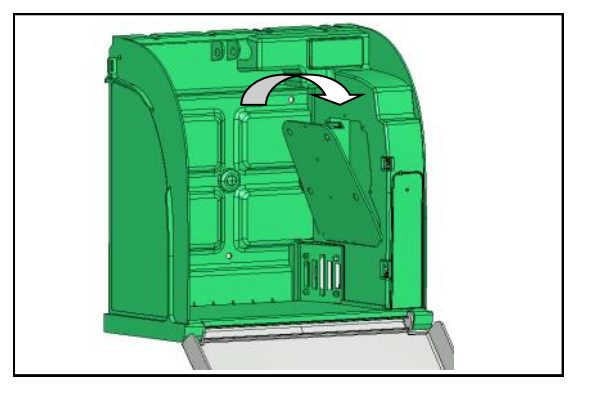

#### **Einsetzen des Defibrillators**

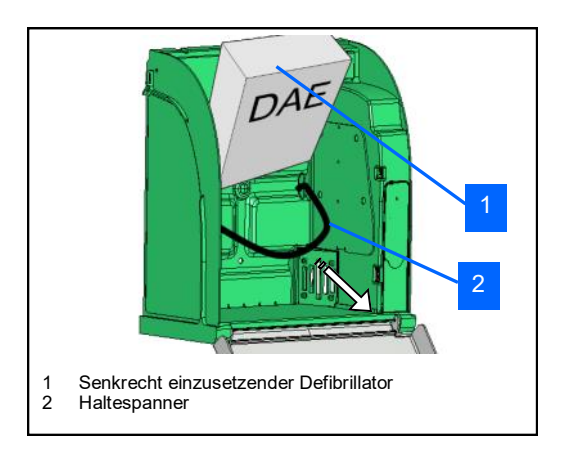

#### **Installation des AED-Sensors**

• Damit der AED-Sensor den Zustand Ihres AED ordnungsgemäß überprüfen kann, muss er betriebsbereit sein und richtig funktionieren. Lesen Sie bitte dazu die Gebrauchsanweisung Ihres Defibrillators.

• Befestigen Sie die selbstklebende Anschlussbasis auf dem AED mit Hilfe der A-MICD-Anleitungen.

• Versichern Sie sich, daß Sie im Abschnitt Konfiguration das richtige AED Modell ausgewählt haben.

• **Wenn Ihr Modell mit "freier Bereich" definiert ist, muss Ihr Sensor nicht kalibriert werden. In diesem Fall überwacht er allerdings nur die Temperatur und das Vorhandensein des Defibrillators.**

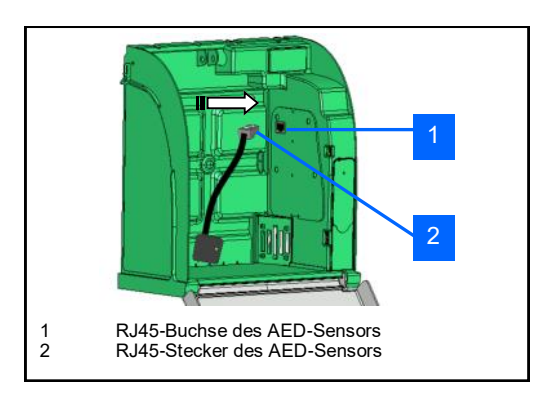

• Schließen Sie den AED-Sensor an und setzen Sie ihn auf die Basis, die auf dem AED befestigt wird**.**

#### **Kalibrierung des AED-Sensors**

- Bei der Erstinstallation muss der Sensor kalibriert werden.
- Verbinden Sie den AED Sensor mit dem RJ45-Anschluss.

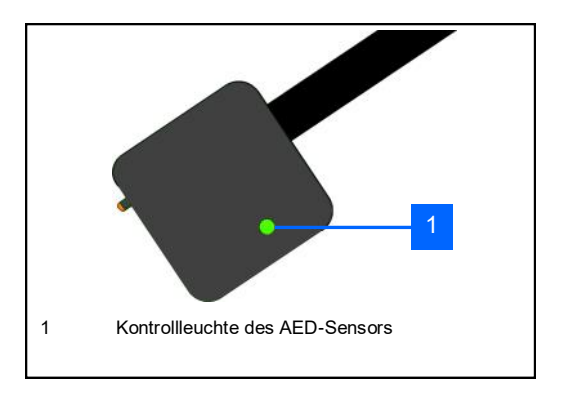

• Setzen Sie den AED-Sensor auf die Basis, sobald diese grün/rot blinkt.

• Die Kontrollleuchte leuchtet orange, um anzuzeigen, dass der Sensor nun kalibriert wird.

Nach erfolgreicher Kalibrierung des AED-Sensors leuchtet die Kontrollleuchte grün und zeigt somit die Betriebsbereitschaft des AED an.

#### **Schließen der Tür des Aivia**

• Schließen Sie die Tür des Aivia. Achten Sie darauf, den Fuß in Richtung Sie ziehen, bevor Sie die Tür Schaukel.

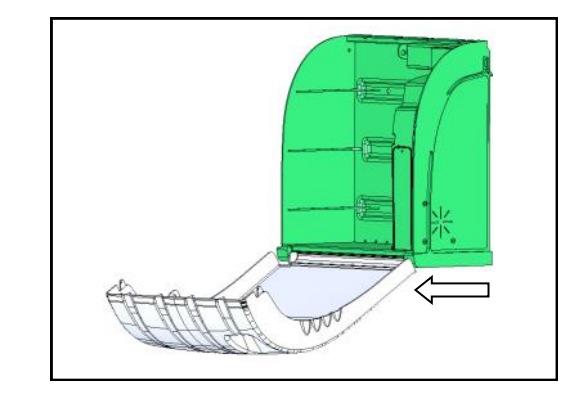

• Schließen Sie die Tür wieder und überprüfen Sie auf dem LCD-Display, dass der Aivia ordnungsgemäß funktioniert.

Die Diagnoseinformationen auf dem LCD-Display finden Sie im Abschnitt "Diagnose/ Fehlerbehebung".

#### **Anbringen der Versiegelung**

- Der Aivia verfügt über zwei Versiegelungssätze.
- Dank der Versiegelung lässt sich erkennen, ob die Tür geöffnet wurde.
- Überprüfen Sie die Versiegelungen regelmäßig.

#### **Anbringen der Versiegelungen**

• Schließen Sie die Tür des Aivia vollständig. Achten Sie darauf, dass Sie den Fuß der Tür zu sich drehen, bevor Sie die Tür öffnen.

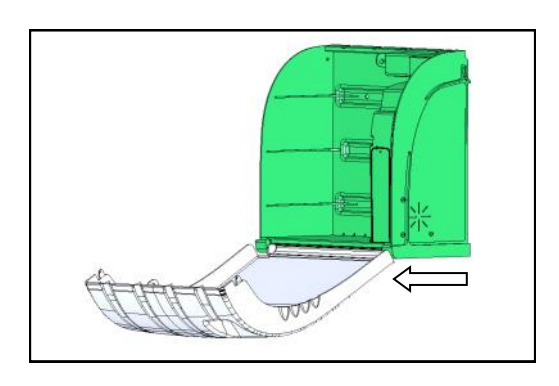

• Die Klebefläche muss sauber, trocken und fettfrei sein.

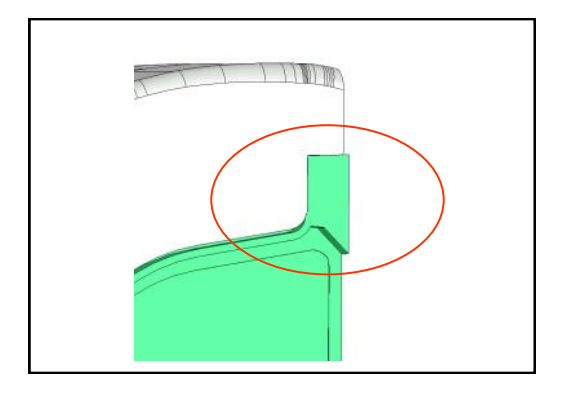

• Entfernen Sie den Schutzfilm von den Versiegelungen.

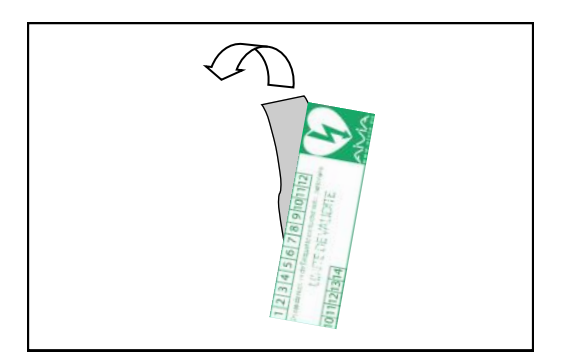

• Kleben Sie die Versiegelungen genau zwischen die Tür und den Rahmen des Aivias.

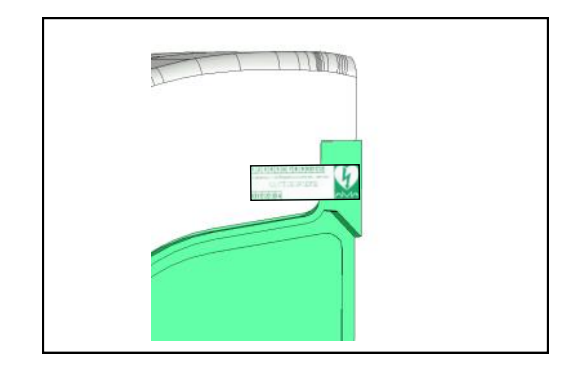

• Setzen Sie den AED-Sensor auf die Basis, sobald diese grün/rot blinkt.

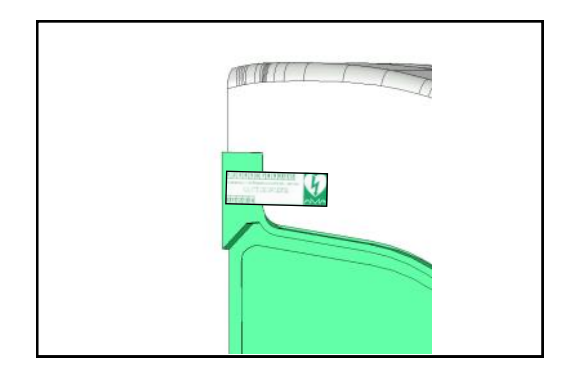

# AiviA300

# Konfiguration

#### **Inhalt**

In diesem Abschnitt befinden sich die Anleitungen zur Konfiguration Ihres Aivia, um ihn an das Internet anzuschließen und somit Ihren AED überwachen zu können.

#### **Schließen des Schranks**

Wenn Sie den Schrank bei der Konfiguration schließen möchten, lesen Sie bitte im Abschnitt "Wartung" nach, um ihn im Wartungsmodus zur Parametrierung öffnen zu können.

#### **Parametrierung des Aivia**

• Der Aivia muss an das Internet angeschlossen sein, um die erfassten Informationen in Echtzeit an den AIVIAnet-Server weiterleiten zu können.

• Ein leerer USB-Stick (FAT16 oder FAT32) ist erforderlich, um den Aivia parametrieren zu können.

• Ein PC mit Windows XP oder höher ist erforderlich, um die Konfigurationssoftware AiviaTech starten zu können.\*

• Öffnen Sie mit Ihrem Wartungsausweis die Tür des Aivia. Entnehmen Sie die Zugangsklappe, wie es im Abschnitt "Wartung" beschrieben ist.

• Stecken Sie Ihren USB-Stick in den USB-Port des Aivia.

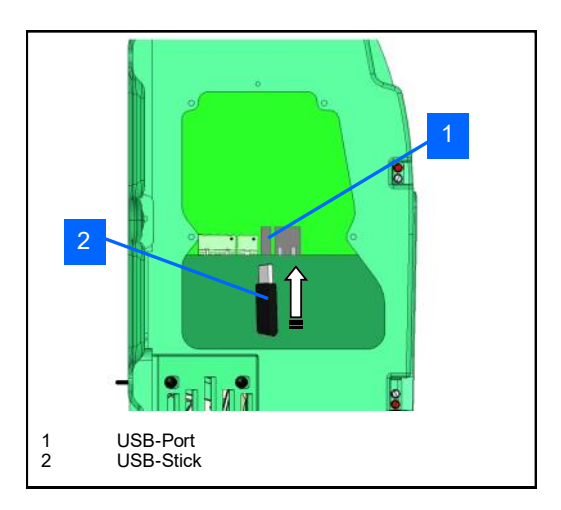

• Warten Sie einige Sekunden, damit der USB-Stick vom Aivia erkannt wird, und fahren Sie mit Ihrem Wartungsausweis langsam über das AED-Logo.

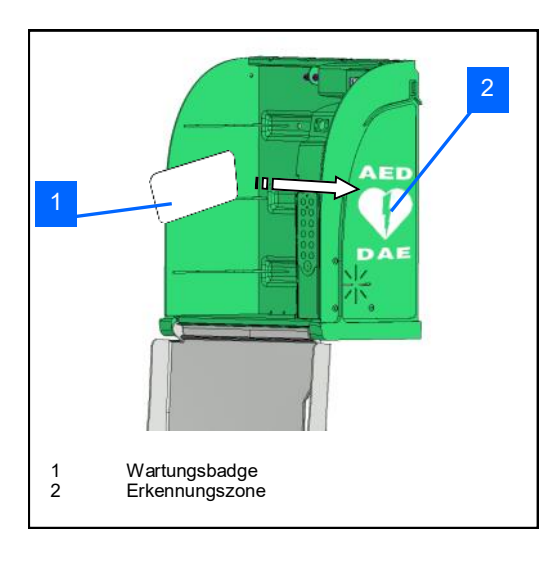

• Das LCD-Display zeigt Ihnen den laufenden Vorgang an.

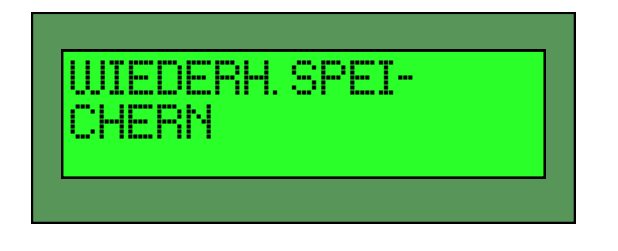

• Wenn das Display des Aivia Folgendes anzeigt:

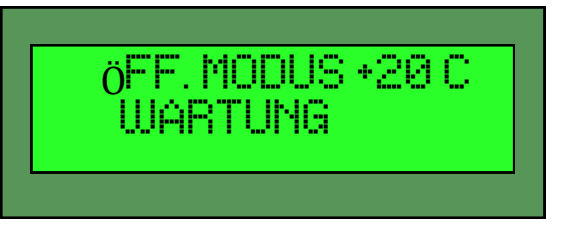

• Können Sie den USB-Stick aus dem Aivia entfernen und ihn an ihren PC anschließen.

Auf Ihrem PC wird im Ordner des USB-Sticks die Datei aiviaXXXXPXXX.xml angezeigt. XXXXPXXX ist die einzige Seriennummer des Aivia.

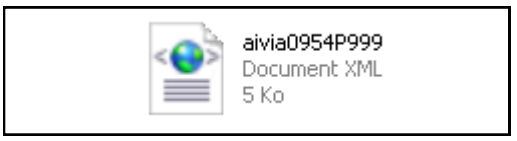

• Starten Sie nun AiviaTech, öffnen Sie die XML-Datei und bearbeiten Sie die Felder.

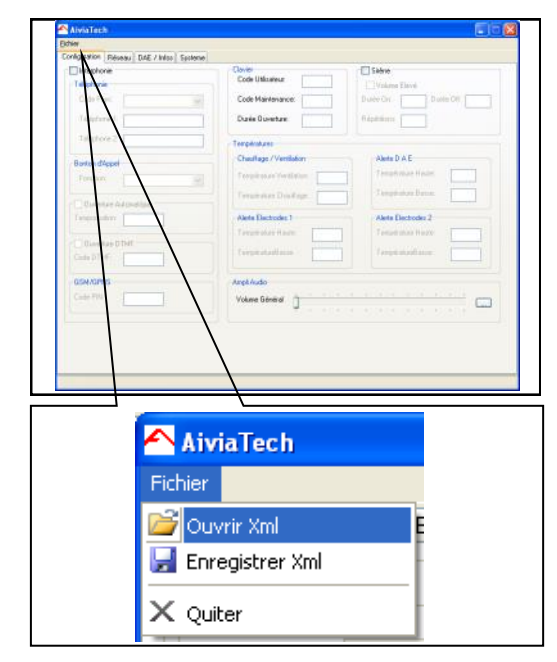

• Wenn die Datei geöffnet ist, können Sie je nach Aivia Modell die zugänglichen Felder bearbeiten.

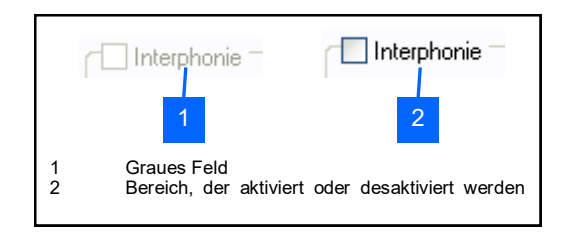

In den grauen Bereichen [1] werden Optionen angezeigt, die nicht zu Ihrem Schrank gehören. In den zu markierenden Bereichen [2] können Sie die Option Ihres Schrankes aktivieren bzw. deaktivieren.

• Sie können alle verfügbaren Felder bearbeiten. Wir überprüfen die Felder und ihre Bedeutung.

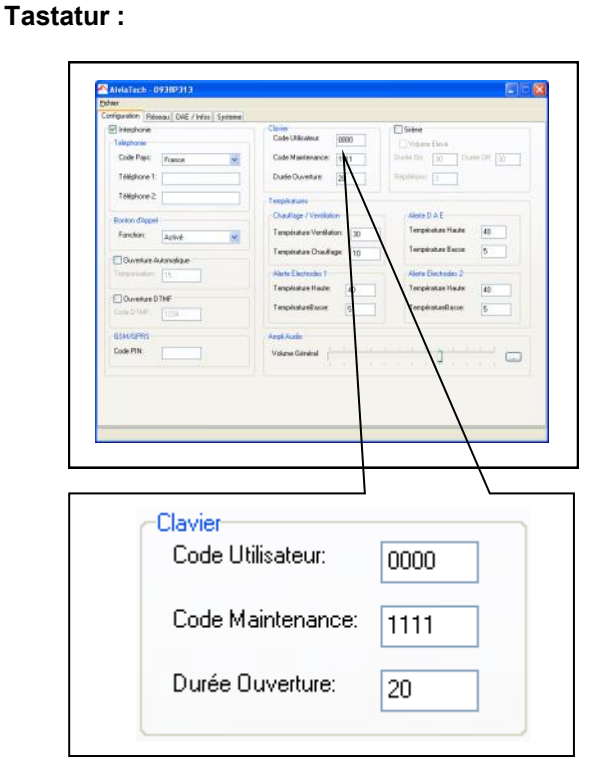

• Der Benutzercode entriegelt die Tür und löst einen Notruf aus.

• Der Wartungscode entriegelt die Tür und ermöglicht, den Aivia bei geöffneter Tür zu parametrieren.

• Die Öffnungsdauer ist der Zeitraum, in dem der Schrank entriegelt ist, bevor er erneut verriegelt wird (wenn er nicht geöffnet ist).

#### **Sirene :**

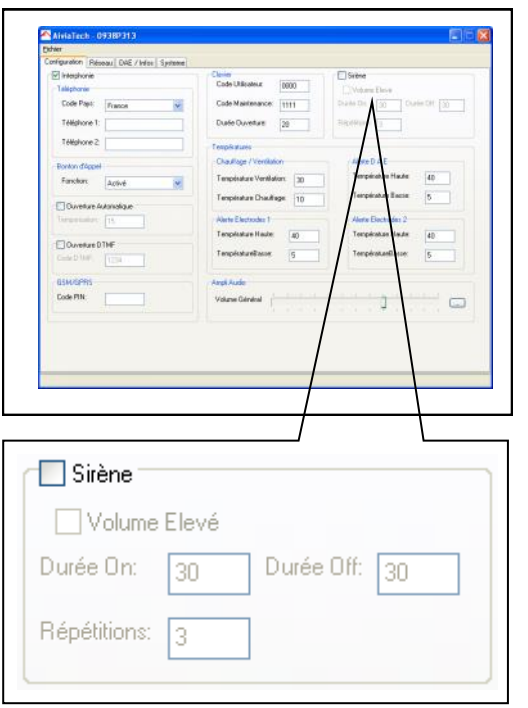

• Ist die Sirene deaktiviert, wird durch das Öffnen ein visueller Alarm ausgelöst, der durch schnelles Blinken der roten Alarm-LEDs signalisiert wird.

• Erhöhte Lautstärke: ermöglicht, von der maximalen Lautstärke der Sirene zu profitieren.

• On-Zeitraum: die tatsächliche Alarmdauer der Sirene.

• Off-Zeitraum: der Zeitraum, in dem die Sirene abgestellt ist.

• Wiederholungen: Anzahl der Wiederholungen der Onund Off-Zeiträume.

#### **Temperaturen :**

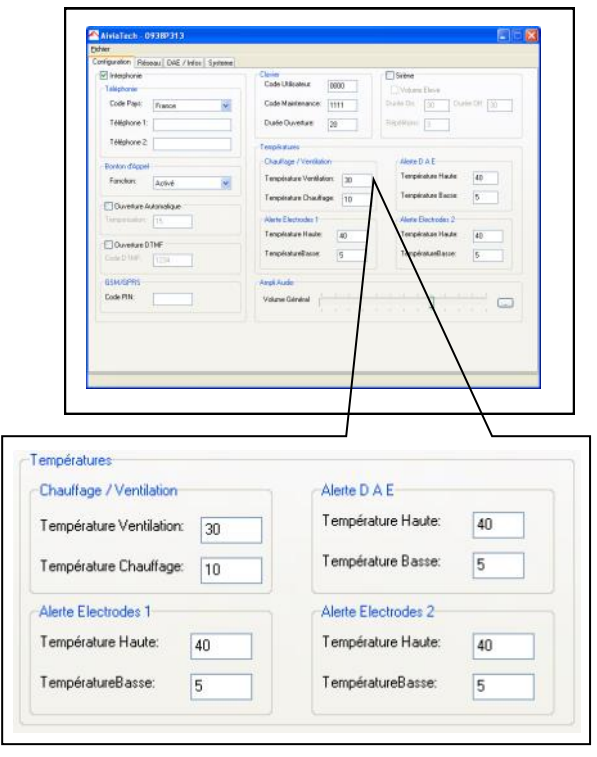

• Heizung / Lüftung: Diese Funktionen ermöglichen, den Defibrillator innerhalb einer vorgegebenen

Temperaturspanne zu betreiben. Es sollte also ein ausreichender Abstand zu den Alarmtemperaturen gewählt werden (mindestens 10 °C).

• Belüftungstemperatur: Temperaturwert, über dem die Belüftung eingeschaltet wird.

• Heizungstemperatur: Temperaturwert, unter dem die Heizung eingeschaltet wird.

• Alarm (alle): Informieren Sie sich in der Gebrauchsanweisung Ihres Defibrillators über seine maximalen Betriebstemperaturen.

• Oberer Temperaturalarm: Temperaturwert, über dem der entsprechende Alarm ausgelöst wird. Der Alarm wird über das Internet an den AIVIAnet-Server weitergeleitet.

• Unterer Temperaturalarm: Temperaturwert, unter dem der entsprechende Alarm ausgelöst wird. Der Alarm wird über das Internet an den AIVIAnet-Server weitergeleitet.

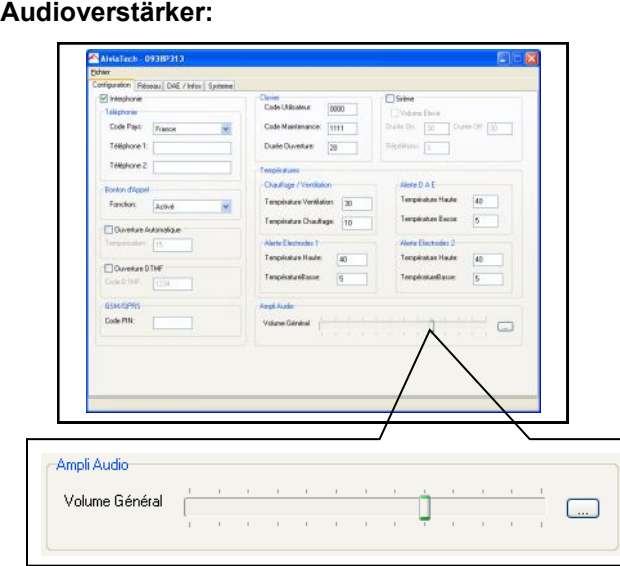

• Die allgemeine Lautstärke des Aivia-Schranks ist hier Mit der Taste stellen Sie die Werkseinstellung wieder her  $\Box$ .

#### **Netzwerk:**

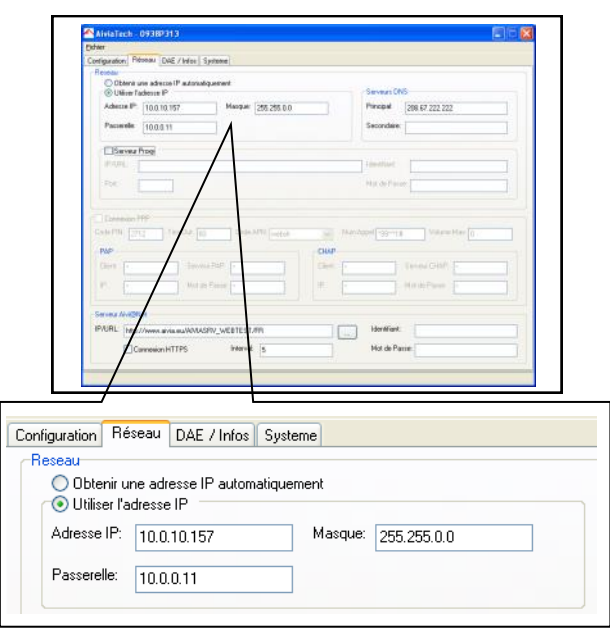

Sie erhalten alle nützlichen Informationen über den Betrieb des Avia bei Ihrem EDV-Service oder bei Ihrem Anbieter.

#### • IP-Adresse automatisch zuweisen:

Mit dieser Option wird der Aivia so konfiguriert, dass er mit Hilfe des DHCP-Protokolls automatisch eine IP-Adresse erhält. Ihr Netzwerk muss über einen DHCP-Server verfügen, damit diese Option aktiviert werden kann.

• IP-Adresse: Einzige Adresse der Maschine im Netzwerk.

• Maske: Netzwerkmaske. Gleich für alle Geräte des Netzes.

• Netzübergang: IP-Adresse des Netzübergangs (Router).

#### **DNS-Server :**

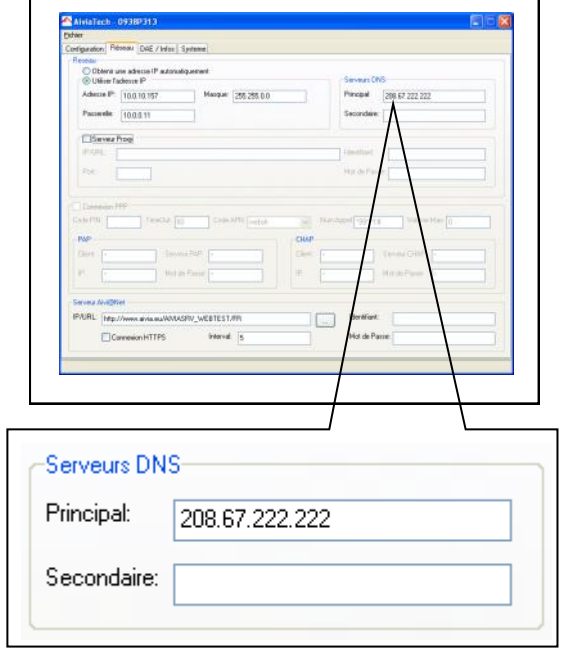

• Wenn keine Adresse eingegeben wurde und die automatische IP-Konfiguration aktiviert ist, versucht der Aivia, über die automatische Konfiguration (DHCP) die DNS-Server zu erreichen.

- Hauptserver : IP-Adresse des DNS-Hauptservers
- Nebenserver : IP-Adresse des DNS-Nebenservers

#### **Proxy-Server :**

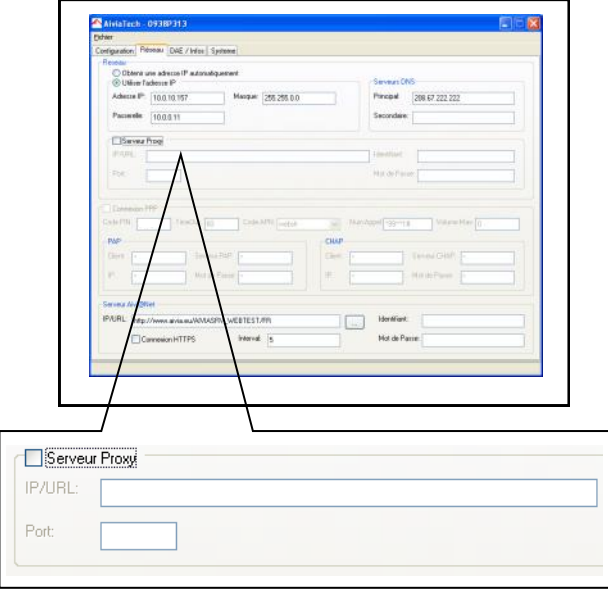

• Wenn zur Herstellung der Verbindung ein Proxy Server erforderlich ist, muss seine IP (oder URL) sowie sein Port hier eingegeben werden.

- IP/URL: IP-Adresse oder Hostname des Proxy.
- Port: Kommunikations-Port des Proxy.

#### **Proxy-Server :**

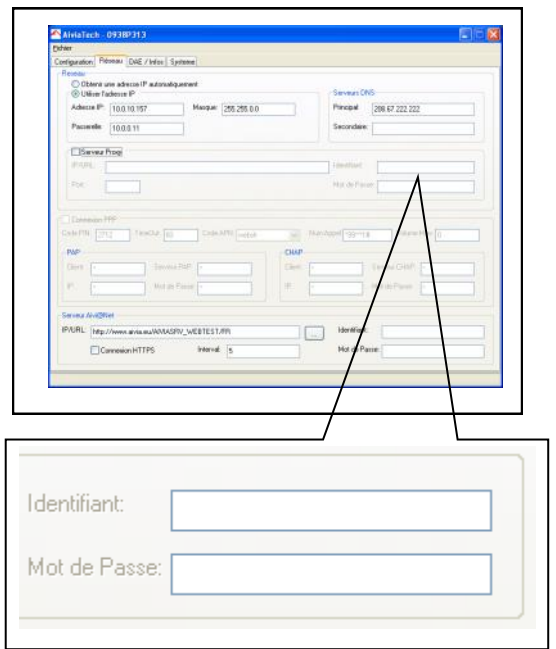

• Wenn der Proxy-Server über eine Anmeldefunktion verfügt, müssen hier der Benutzername und das Passwort für den Aivia eingegeben werden.

#### **PPP-Verbindung\* :**

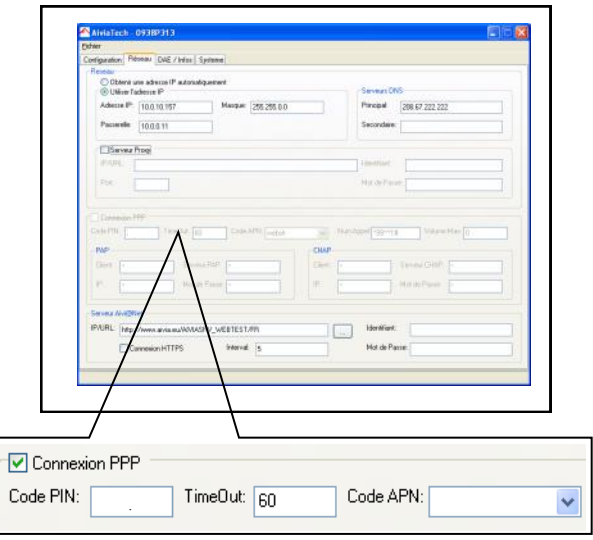

• Nur verfügbar, wenn der Aivia über eine GPRS Verbindung verfügt. Dieses Kästchen darf nicht markiert werden, wenn der Aivia über ein Netzkabel an das Internet angeschlossen wird.

• PIN-Code: PIN-Code der eingesetzten SIM-Karte.

• Time-Out: Wartezeit ohne Übermittlung von Daten, bevor die GPRS-Verbindung unterbrochen wird.

•APN-Code: Name des vom Mobifunkanbieter bereitgestellten GPRS-Zugangspunkts.

**Böswillige Zugriffsversuche zu vermeiden, muss der APN Code private Adresse sein.**

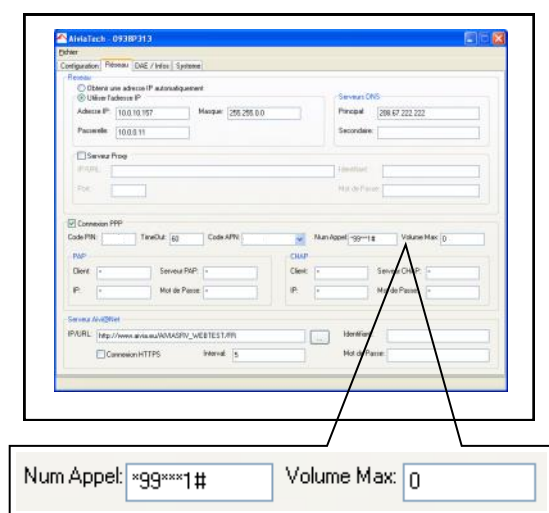

• Rufnummer: Rufnummer zur Herstellung der Verbindung mit dem GPRS-Service.

• Max. Lautstärke: Für den späteren Einsatz vorbehalten.

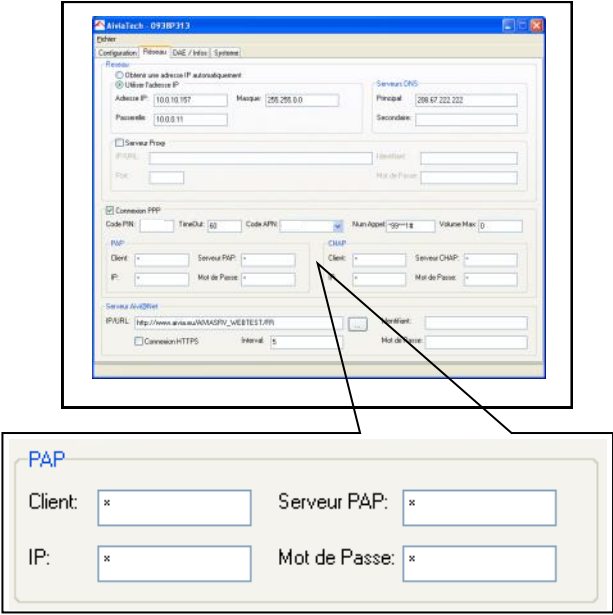

Bei einer PAP– oder CHAP - Authentifizierung müssen die entsprechenden Parameter festgelegt werden.

- Kunde : PAP-/CHAP-Benutzername
- IP: IP des Servers, dem die Authentifizierung entspricht

• PAP-/CHAP-Server : IP-Adresse des PAP-/CHAP-Servers

• Passwort : PAP-/CHAP-Passwort

\* Nur für die Option GPRS

#### **AIVIAnet-Server :**

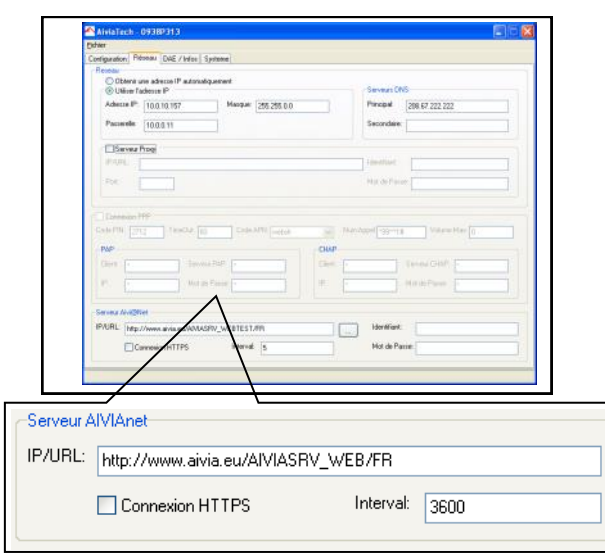

• Die hier eingegebene URL ist die des Aivia-Servers. Zur Wiederherstellung der standardmäßigen URL klicken Sie auf  $|$ 

• HTTPS-Verbindung: Für den späteren Einsatz vorbehalten.

• Intervall: entspricht der Zeitspanne in Sekunden zwischen 2 Verbindungen zwischen Aivia und Server im Normalbetrieb. Eine kürzere Zeitspanne bringt einen größeren Dateiumfang mit sich.

#### **AED-Sensor :**

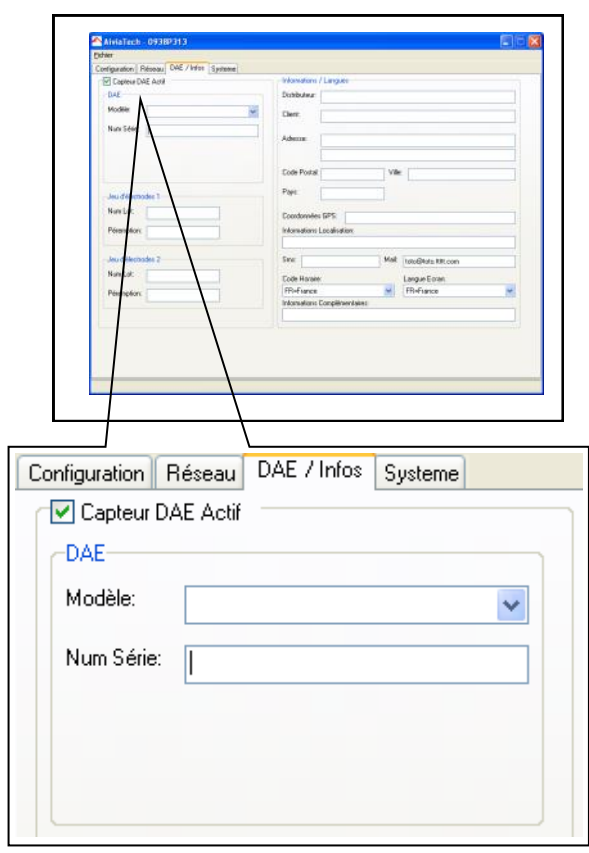

• Dieses Kästchen muss markiert sein, außer wenn Ihr AED-Sensor abgeschaltet ist. Wählen Sie im Rollmenü das Modell des installierten AED aus. Wenn sich Ihr AED nicht im Menü befindet, wählen Sie die Leerzeile aus. In diesem Fall werden nur das Vorhandensein und die Temperatur überwacht.

- Modell: Im Aivia eingesetztes AED-Modell.
- Seriennummer : Seriennummer des im Aivia eingesetzten AED

#### **Elektrodensatz 1 und 2 :**

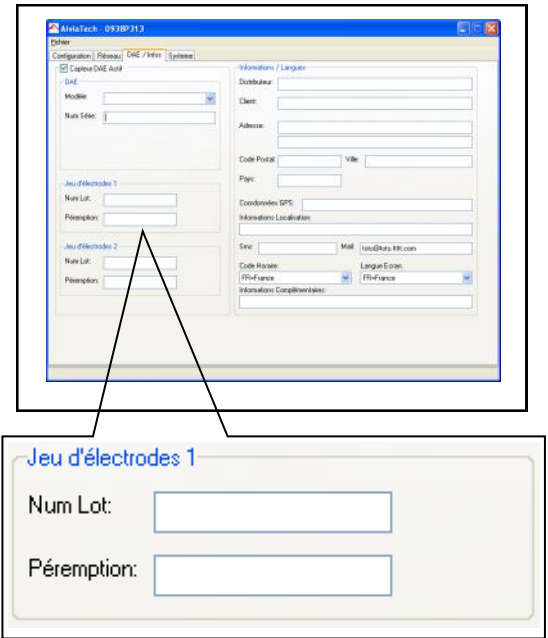

- Posten-Nummer : Posten-Nummer der Elektroden
- Ablaufdatum : Ablaufdatum der Elektroden

#### **Informationen / Sprachen :**

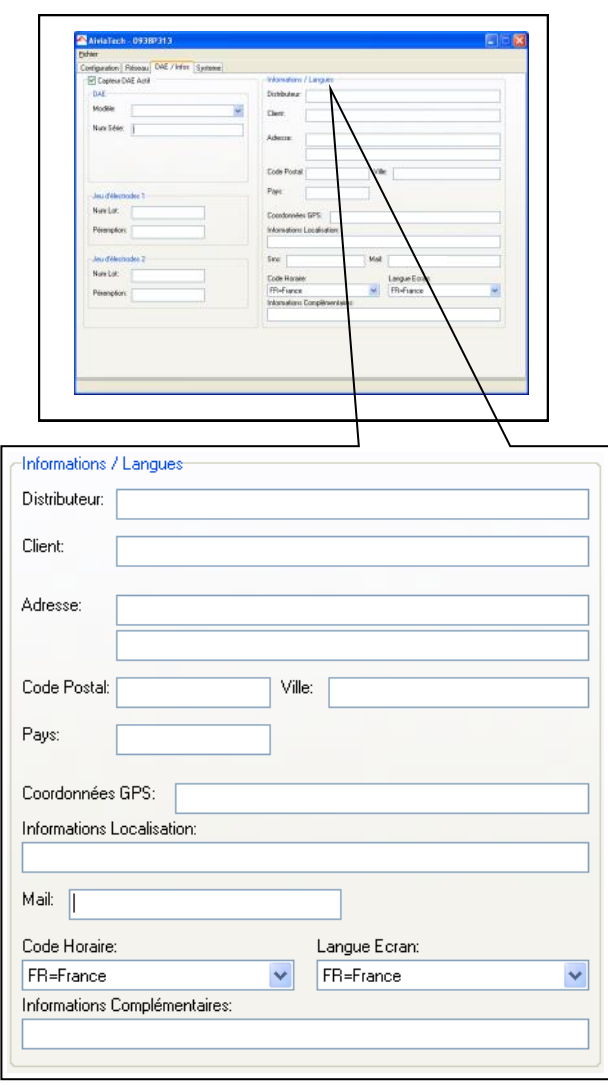

• Vertrieb : Ihr Aivia-Händler.

• Kunde : Name des Endverbrauchers, von dem der Aivia-Schrank installiert wird.

- Adresse : Die Adresse des Installationsortes des Aivia.
- Postleitzahl : Die Postleitzahl der Installationsadresse.
- Land : Das Installationsland des Aivia.
- GPS-Daten : Die GPS-Daten des Aivia.

• Lokalisierungsinformationen : Zusätzliche Informationen über den Installationsort des Aivia.

- Mail: Feld, das nur bei der Programmierung des Aivia aktiv ist.
- Zeit-Code: Zeitzone des Installationsorts des Aivia.

• Displaysprache: Die auf dem LCD-Display des Aivia verwendete Sprache.

• Zusatzinformationen: Freies Feld zum Vermerk zusätzlicher Infos.

Nach der Bearbeitung der Datei, speichern Sie diese mit Hilfe des untenstehenden Menüs, ohne den Dateinamen zu ändern.

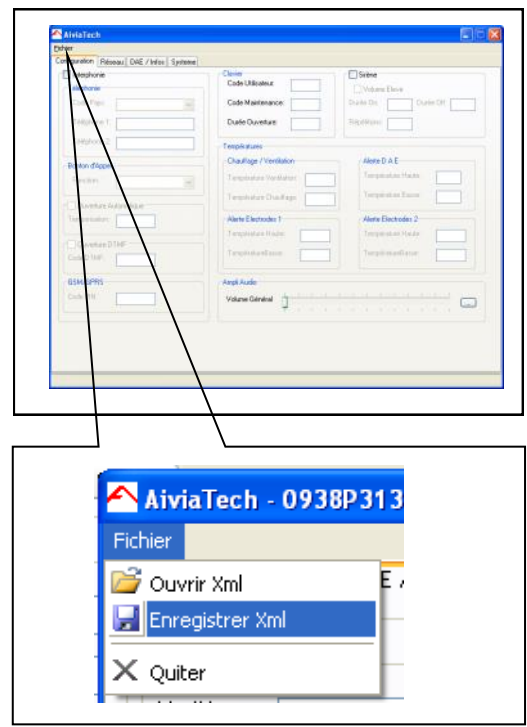

• Entfernen Sie den USB-Stick aus dem PC und stecken Sie ihn erneut in den Aivia.

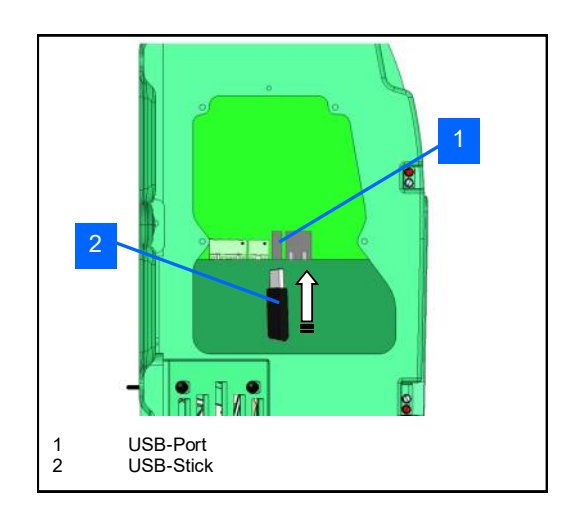

• Warten Sie einige Sekunden, damit der USB-Stick vom Aivia erkannt wird, und fahren Sie mit Ihrem Wartungsausweis langsam über das AED-Logo.

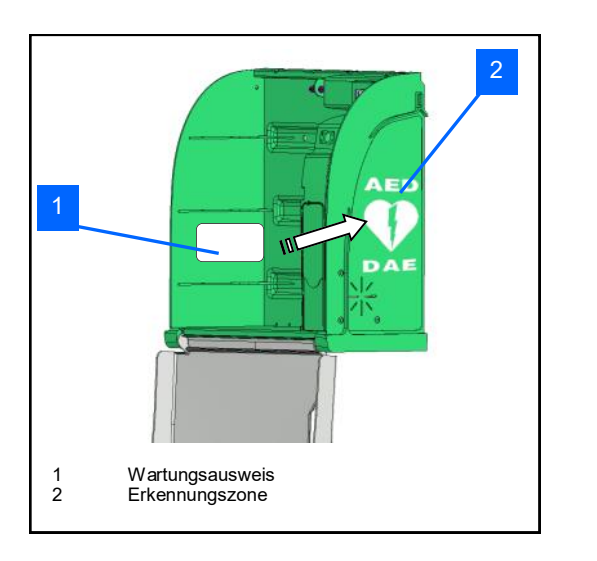

• Das LCD-Display zeigt Ihnen den laufenden Vorgang an.

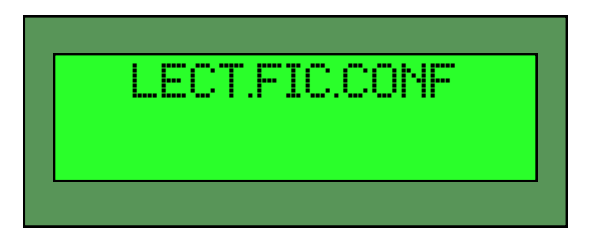

• Der Aivia nimmt den Netzbetrieb wieder auf, um die neuen übermittelten Parameter zu berücksichtigen.

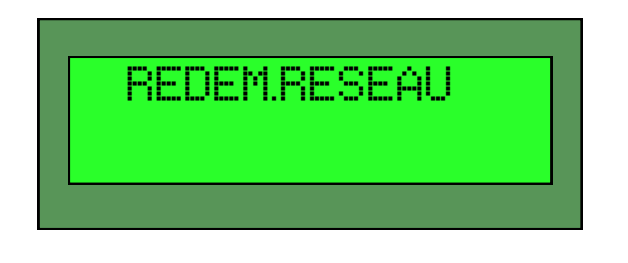

• Überprüfen Sie auf dem AIVIAnet-Server, ob die neuen Parameter berücksichtigt wurden.

- Das LCD-Display zeigt Ihnen den laufenden Vorgang an.
- Das LCD-Display zeigt Ihnen den laufenden Vorgang an.

# AiviA300

# Betrieb

#### **Inhalt**

In diesem Abschnitt werden die Funktionsweise Ihres Aivia-Schranks sowie die Instandhaltung erläutert.

#### **Betrieb im Nachtmodus**

• Der Aivia ist mit einem Lichtsensor ausgestattet. Wenn das Licht unzureichend wird, blinken die weißen Kontrollleuchten, um den Standort des Aivia zu signalisieren.

#### **Betrieb der Heizung**

Mit der Heizung wird die Betriebstemperatur des Defibrillators in bestimmten Grenzen gehalten. Bei starker Kälte sollte der Temperaturalarm überprüft werden, der durch ein Blinken der roten Kontrollleuchten signalisiert wird.

• Durch die Lüftung wird die heiße Luft aus dem Aivia entfernt. Bei starker Hitze sollte der Temperaturalarm überprüft werden, der durch das Blinken der roten Kontrollleuchten signalisiert wird.

#### **Funktionsweise der Alarme**

Alarm bei Türöffnung :

• Beim Öffnen der Tür wird ein visueller Alarm ausgelöst, der durch das Blinken der roten Kontrollleuchten signalisiert wird.

• Wenn Ihr Aivia über eine akustische Alarmeinrichtung verfügt, (Referenznr.: X2A300-XX100 oder X2A300-XX101) wird diese etwa 3 Minuten lang aktiviert.

• Um den Alarm auszuschalten, muss die Tür geschlossen werden.

#### Temperaturalarm :

• Der Temperaturalarm, signalisiert durch 4 wiederholte Blinkzeichen der roten Kontrollleuchten bei geschlossener Tür, wird ausgelöst, wenn der festgelegte Alarmwert über-/ bzw. unterschritten wird.

#### **Beschilderung**

• Die Beschilderung auf der Tür von Aivia zeigt Ihnen, die im Notfall zu unternehmenden Schritte.

• Unter SOS müssen Sie die Nummer schreiben, die im Notfall anzurufen ist, sofern diese noch nicht eingetragen wurde.

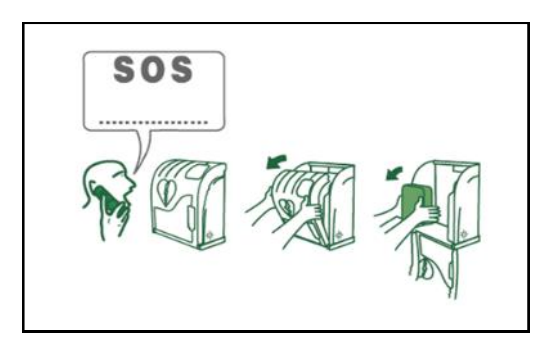

• Achten Sie darauf, dass die Anleitungen lesbar bleiben und nicht verdeckt werden.

#### **Gebrauch des Aivia**

**Wenn Sie Zeuge eines Unfalls sind, für den ein Defibrillator benötigt wird.**

#### • **Benachrichtigen Sie den Rettungsdienst.**

Sprechen Sie mit lauter und klarer Stimme, erklären Sie die Situation und vergessen Sie nicht, den Unfallort anzugeben.

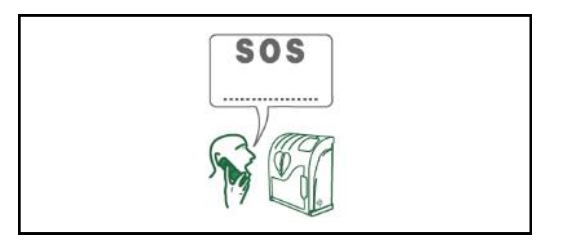

#### • **Öffnen Sie die Tür des Aivia, indem Sie an ihr ziehen.**

Wird der visuelle Alarm durch das Blinken der roten Kontrollleuchten angezeigt.

Wenn Ihr Aivia mit einer akustischen Alarmeinrichtung ausgestattet ist, wird diese etwa 3 Minuten lang ausgelöst.

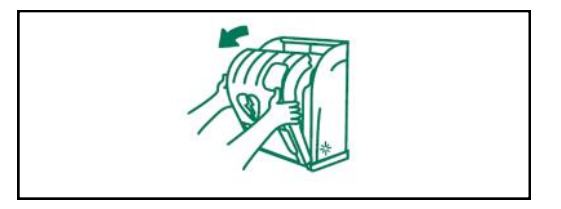

**• Nehmen Sie den Defibrillator heraus**

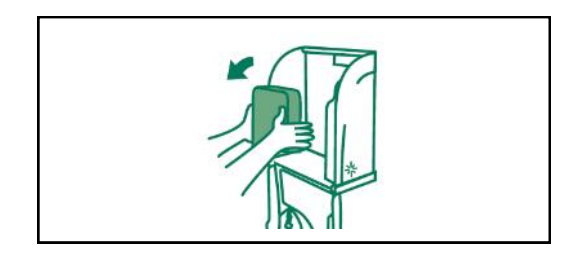

- **Begeben Sie sich zum Opfer.**
- **Schalten Sie den Defibrillator ein.**
- **Folgen Sie den Anleitungen des Defibrillators**.

#### **Nach dem Gebrauch des Defibrillators**

• Stellen Sie den Defibrillator nicht in das Aivia ohne ihn vorher wieder in Betrieb zu setzen.

• Folgen Sie den Anweisungen in dem Handbuch des Defibrillators, um diesen wieder in Betrieb zu setzen. Ihr Partner kann Ihnen helfen den Defibrillator wieder in Betrieb zu setzen. Zögern Sie nicht ihn zu kontaktieren.

• Nachdem der Defibrillator wieder in Betrieb gesetzt ist, installieren Sie diesen in das Aivia, indem Sie den Anweisungen in dem Teil « Anbringung des Defibrillators » folgen.

• Installieren Sie die Dichtungen indem Sie die Anweisungen im Teil « Installation der Dichtungen » folgen.

# AiviA300

# **Wartung**

#### **Inhalt**

In diesem Abschnitt befindet sich die Wartungsanleitung für Ihren Aivia-Schrank.

## **Wartung**

#### **Öffnen des Aivia im Wartungsmodus**

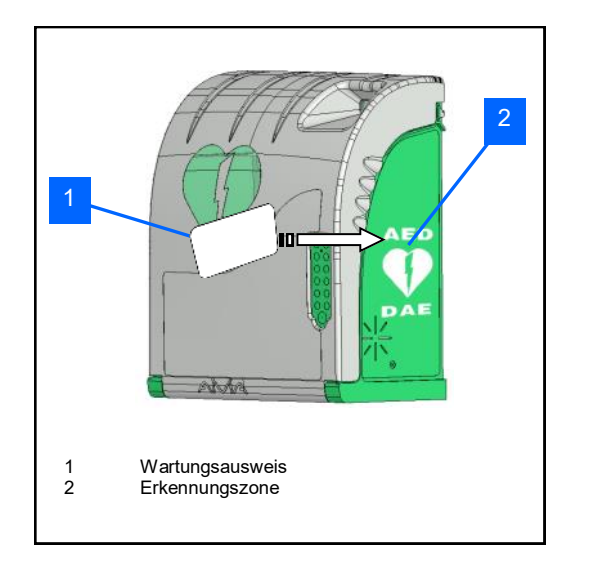

• Fahren Sie bei geschlossener Tür mit Ihrem Wartungsausweis über die Erkennungszone.

• Öffnen Sie den Aivia, indem Sie an der Tür ziehen.

• Auf dem LCD-Display wird bestätigt, dass die Tür im Wartungsmodus geöffnet ist.

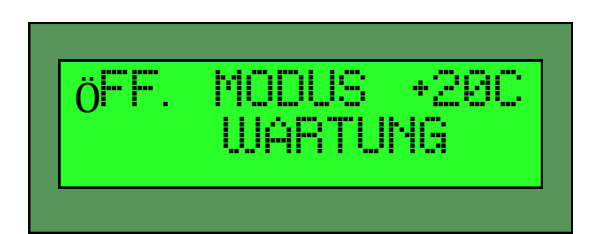

#### **Öffnen und Schließen der Klappe**

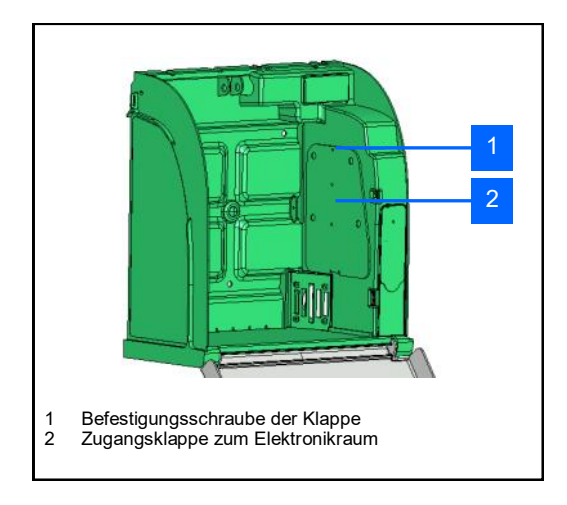

• Zum Öffnen der Wartungsklappe lösen Sie die Befestigungsschraube Kreuzschlitzschraubenzieher und öffnen Sie die Klappe von oben.

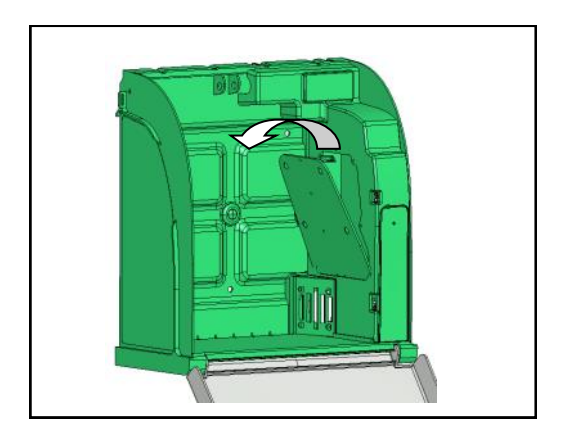

• Schließen Sie die Wartungsklappe, indem Sie die untere Seite zuerst einsetzen.

Ziehen Sie die Befestigungsschraube mit einem Kreuzschlitzschraubenzieher an.

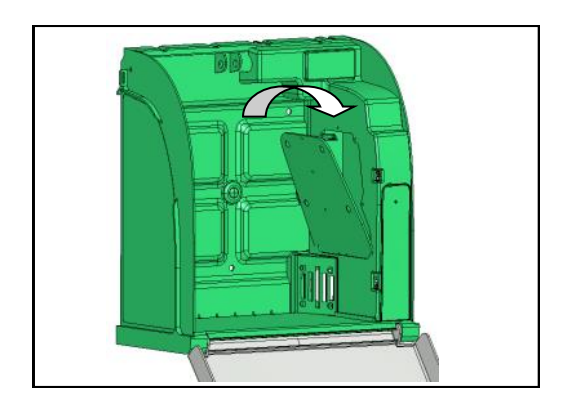

#### **Kontrollleuchte des AED-Sensors**

• Der jeweilige Status des AED-Sensors wird mit Hilfe der<br>Kontrollleuchte angezeigt. Bedeutung der Kontrollleuchte Statusmeldungen.

• Kontrollleuchte blinkt schnell rot-grün: Start, Wartezeit 4 s bis zum Kalibrieren.

• Kontrollleuchte blinkt orange: AED-Sensor muss kalibriert werden.

• Kontrollleuchte leuchtet orange: AED-Sensor wird kalibriert.

• Kontrollleuchte blinkt rot: Anomalie des AED-Sensors ermittelt, Warten auf die Bestätigung des AED-Zustands, um die Anomalie zu signalisieren.

• Kontrollleuchte leuchtet rot: Anomalie des AED-Zustands bestätigt.

• Kontrollleuchte blinkt grün: Ordnungsgemäßer AED-Zustand ermittelt, Warten auf eine Bestätigung des AED-Zustands oder Neustart des Sensors.

• Kontrollleuchte leuchtet grün: ordnungsgemäßer AED-Zustand bestätigt.

• Kontrollleuchte blinkt schnell rot: Sensor-Software wird aktualisiert, den Sensor nicht abschalten.

#### **Ausschalten des Aivia**

**Um den Aivia auszuschalten, befolgen Sie die untenstehenden Anleitungen. Der Aivia sollte zur Verbindung mit dem AIVIAnet-Server bereit sein, um sein Ausschalten zu signalisieren.**

• Ihr Aivia muss im Wartungsmodus geöffnet sein.

• Unterbrechen Sie den 24V-Netzanschluss.

Fahren Sie mit Ihrem Wartungsausweis zum Ausschalten über die Erkennungszone.

Warten Sie, bis sich die Kontrollleuchten des Aivia abschalten.

#### **Instandhaltung des Aivia**

• Reinigen Sie die Oberflächen des Aivia mit einem weichen und feuchten Tuch. Trocknen Sie den Aivia mit einem weichen, sauberen und trockenen Tuch ab. Verwenden Sie keine chemischen Produkte oder Reinigungsmittel. Sie könnten den Aivia beschädigen.

• Reiben Sie den Aivia nicht mit harten Gegenständen ab. Sie könnten Kratzer hervorrufen oder die Oberflächen beschädigen.

• Verwenden Sie keinen Hochdruckreiniger.

# **AiviA300**

# Diagnose / Fehlerbehebung

#### **Inhalt**

In diesem Abschnitt können Sie Funktionsstörungen Ihres Aivia-Schranks analysieren und Probleme beheben.

#### **Funktionsweise des LCD-Displays**

Wenn die Tür Ihres Schranks geschlossen ist, erscheint Folgendes auf dem Display :

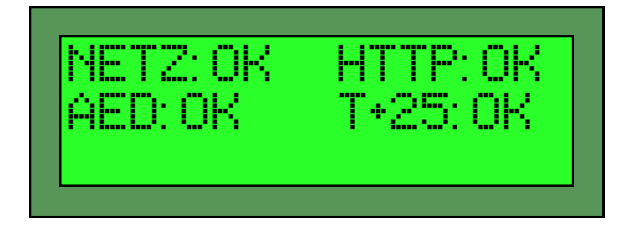

- NETZ: In diesem Bereich der Statusanzeige werden Angaben zur Stromversorgung des Schrankes angezeigt :
- OK bedeutet, dass die Stromversorgung ordnungsgemäß funktioniert
- - bedeutet, dass sich der Schrank im Batteriebetrieb befindet und seine Stromversorgung unterbrochen ist

AED: In diesem Bereich der Statusanzeige wird der Zustand des Defibrillators und seines Sensors angezeigt :

- OK bedeutet, dass der AED angeschlossen ist und seine Statusanzeige (falls in der Konfiguration aktiviert) den ordnungsgemäßen Betrieb anzeigt
- HS bedeutet, dass die Statusanzeige des AED eine Funktionsstörung anzeigt
- - bedeutet, dass der Defibrillator nicht angeschlossen ist oder falsch an den AED-Sensor angeschlossen wurde
- ?? Zeigt eine Funktionsstörung des Systems an, in diesem Fall wenden Sie sich bitte an lhren Partner
- 1C bedeutet, dass der AED-Sensor kalibriert werden muss

• TT bedeutet, dass der AED-Sensor nicht angeschlossen ist oder nicht antwortet. Überprüfen Sie den Anschluss des AED-Sensors. Wenden Sie sich an Ihren Partner, falls das Problem nicht gelöst werden kann

- HTTP: In diesem Bereich wird der Status des Internetanschlusses angezeigt :
- OK bedeutet, dass die letzte Verbindung ordnungsgemäß abgelaufen ist
- Ok bedeutet, dass die Antwort des Servers ungültig ist
- -- zeigt einen Fehler bei der Verbindung mit dem Server an
- cx zeigt eine laufende Verbindung mit dem Server an
- Die anderen Statusanzeigen geben Auskunft über eine laufende Übermittlung
- T+25: OK In diesem Bereich der Statusanzeige wird die Temperatur des AED sowie der Zustand des Temperatursensors angezeigt :
- T+25 zeigt die Temperatur in Grad Celsius an
- T- - zeigt an, dass der Temperatursensor deaktiviert ist
- T-HS zeigt an, dass der Temperatursensor außer Betrieb ist. Wenden Sie sich an Ihren Partner
- T??? Zeigt eine Funktionsstörung des Systems an, in diesem Fall wenden Sie sich bitte an lhren Partner
- OK zeigt eine Betriebstemperatur innerhalb der konfigurierten Betriebszeiträume an

• HS zeigt eine Temperatur außerhalb des Betriebszeitraums an. In diesem Fall überprüfen Sie den Zustand des Defibrillators mit Hilfe Ihres Partners

- ?? Zeigt eine Funktionsstörung des Systems an, in diesem Fall wenden Sie sich bitte an lhren Partner
- - zeigt einen deaktivierten Temperatursensor an

#### • Beim Einschalten leuchten die weißen Kontrollleuchten nicht auf.

- 1.Überprüfen Sie die Polaritäten der Verdrahtung.
- 2. Überprüfen Sie den Anschluss des Netzkabels.
- 3.Überprüfen Sie die Spannung (24 VDC) auf dem Klemmbrett.
- 4.Überprüfen Sie die korrekte Einführung des Klemmbretts.
- 5.Wenden Sie sich an Ihren Partner.
- Die weißen Kontrollleuchten blinken im Nachtbetrieb nicht mehr.
	- 1.Überprüfen Sie den Netzanschluss des Aivia.
	- 2.Wenden Sie sich an Ihren Partner.
- Die roten Kontrollleuchten blinken nicht, wenn ich die Tür öffne.
	- 1.Überprüfen Sie den Netzanschluss des Aivia.
	- 2.Wenden Sie sich an Ihren Partner.

#### • Die Sirene schaltet sich nicht ein, wenn ich die Tür öffne.

- 1.Überprüfen Sie die Option Sirene auf dem Kennungsetikett.
- 2.Überprüfen Sie den Netzanschluss des Aivia.
- 3.Wenden Sie sich an Ihren Partner.

#### • Ich kenne meinem Wartungs-/ Benutzercode nicht.

- 1.Unterbrechen Sie die Stromzufuhr des Aivia.
- 2.Fahren Sie mit Ihrem Wartungsausweis zum Ausschalten über die Erkennungszone.
- 3.Öffnen Sie den Aivia.

.

- 4.Verbringen Sie Ihren Stopp-Abzeichen.
- 5.Schalten Sie den Aivia wieder ein. Die weißen Kontrollleuchten leuchten jetzt.
- 6.Parametrieren Sie den Benutzer-/Wartungscode, wie im Abschnitt "Konfiguration" beschrieben.
- 7.Schließen Sie den Aivia
- Die roten Kontrollleuchten blinken wiederholt.

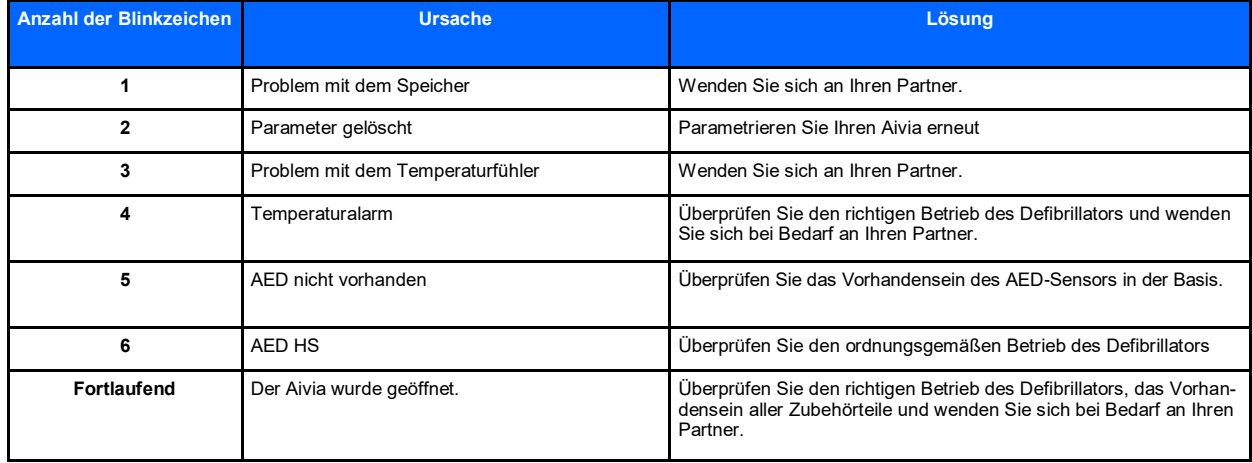

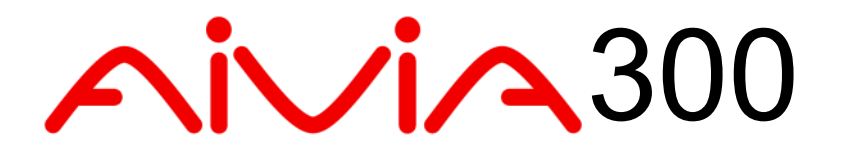

# Elektrische Installation / Spezifizierungen

#### **Inhalt**

In diesem Abschnitt werden die Anforderungen an die elektrische Installation Ihres Aivia festgelegt.

### **Elektrische Installation**

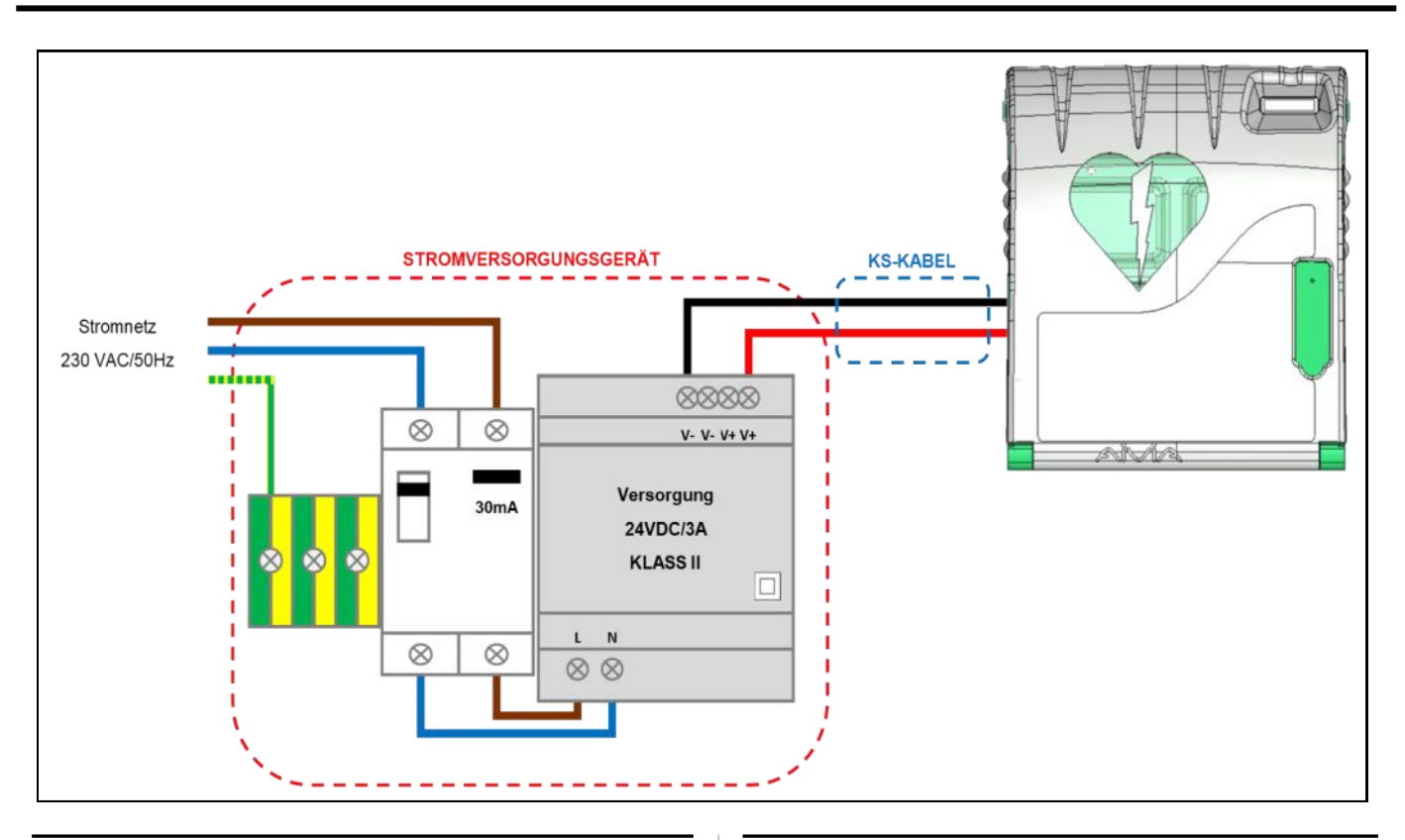

#### **Stromversorgungsgerät**

#### **Das Gerät muss sich außerhalb des Aivia befinden und darf niemals innen angebracht werden.**

- Bestandteile des Stromversorgungsgeräts:
	- Verteilerbatterie für die Erdung.
	- Ein Fehlerstromschalter 10A/30 mA, Element zum
	- Schutz und zur Trennung des Materials.
	- Eine Niedrigstromversorgung oder eine
	- Stromversorgung gleichwertig mit 24 VDC/3A der KLASSE II, in Übereinstimmung mit den Anforderungen
	- der Norm IEC 60950-1. • Das kabel zwischen dem Fehlerstromschalter und
	- Versorgung soll einen Schnitt von 1,5 mm ² betragen.

• Der Hauptanschluss muss über Phase, Nullleiter und Erdung verfügen.

• Der maximale Spannungsabfall der Niederspannungsseite mit voller Leistung darf 2 % bzw. 23,5 V auf dem Klemmbrett des Aivia nicht überschreiten.

• Das Innere des Stromversorgungsgeräts muss vor Staub und Wasser geschützt und belüftet\*\* sein.

**• Die Kabel müssen so dicht wie möglich an der Anschlussklemme durch eine Klemmschelle gestützt werden .Die Verdrahtung des Stromversorgungsgeräts muss den geltenden Normen im Installationsland entsprechen.**

Empfohlene Versorgung: PYRESCOM C\_AL/HDR100-24CA.

#### **KS-Kabel :**

• Typ U1000R2V. 2 isolierte, ummantelte Adern, Querschnitt 1,5 mm², Länge maximal 10 Meter

- Verwenden Sie für +24 V das rote oder braune Kabel
- Verwenden Sie für 0 V das schwarze oder graue Kabel

<sup>\*\*</sup> Natürliche oder erzwungene Konvektion je nach Betroebsumgebung und thermischen Bedingungen bei maximalem Betrieb.

#### **Mechanische Eigenschaften**

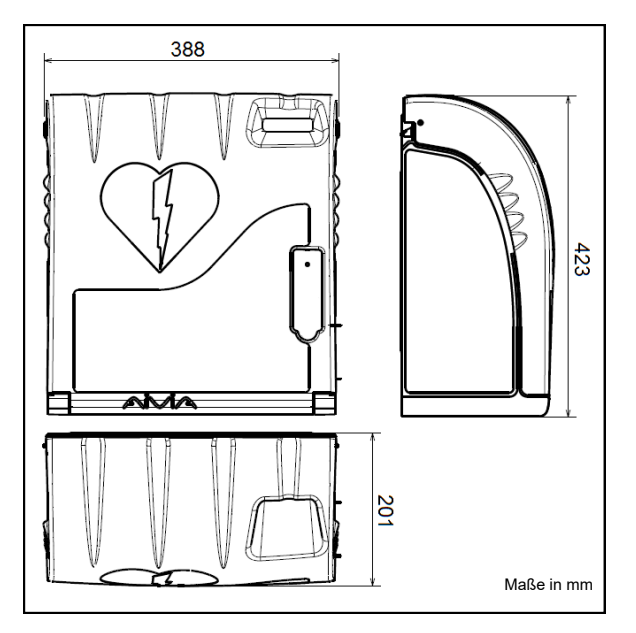

• Gewicht:

X2A300-XX010: 3 Kg. X2A300-XX110 (Option Sirene): 3,2 Kg. X2A300-XX011 (Option Heizung): 3,1 Kg. X2A300-XX111 (Option Sirene-Heizung): 3,4 Kg.

• Materialien: Tür: Polycarbonat. Gehäuse: ABS Winkel: ABS

#### **Technische Eigenschaften**

• Versorgung:

24 VDC 3A, Niedrigstromversorgung übereinstimmend mit der Norm IEC 60950-1

- Stromverbrauch:
	- X2A300-XX010 : Mindestens : 200 mA Höchstens : 550 mA
	- X2A300-XX110 (Option Sirene): Mindestens: 200 mA Höchstens: 650 mA Lautstärke: 90/105 dB / 1 Meter. (Sirene normal/ erhöht)
	- X2A300-XX011(Option Heizung): mindestens: 200 mA höchstens: 2.300 mA
	- X2A300-XX111 (Option Sirene-Heizung): Mindestens: 200 mA Höchstens: 2.500 mA Lautstärke: 90/105 dB / 1 Meter. (Sirene normal/ erhöht)
- Autonomie der Batterie: 2,5 Stunden

• Betriebstemperaturen und Feuchtigkeit Mindesttemperatur: -20°C Höchsttemperatur: 40°C

Relative Feuchtigkeit: maximal 95% ohne Kondensation

- Temperaturalarm:
	- Niedrigtemperaturalarm: benutzerdefiniert. (Werkseinstellung: 5 °C). Hochtemperaturalarm: benutzerdefiniert. (Werkseinstellung: 40 °C).
- Option Heizung: Referenznr.: X2A300-XX011 oder X2A300-XX111) Aktivierung der Heizung: benutzerdefiniert. (Werkseinstellung: 10 °C). Aktivierung der Lüftung: benutzerdefiniert. (Werkseinstellung: 30 °C).
- Höchstgewicht: 5 kg.
- Maße in mm | | | Maximale Höhe: 2000 m

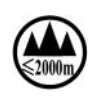

#### **Widrigkeiten**

EN 301 489-3 V1.4.1 : 2002 EN 302 291-2 V1.1.1 : 2005 EN 50364 : 2001 EN 60950-1 : 2006 +A11 : 2009

2019-02-21

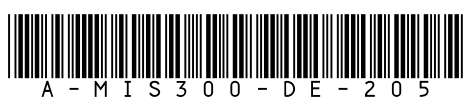

info@aivia.eu

www.aivia.eu